Lucerne University of Applied Sciences and Arts

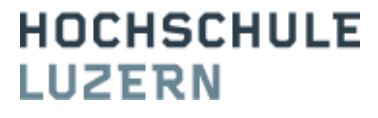

# Produktentwicklung 1 & 2

# **Digitales Bedrucken oder Bemalen von dreidimensionalen Objekten**

P r o j e k t a b s c h l u s s b e r i c h t

Horw, 10.06.2010

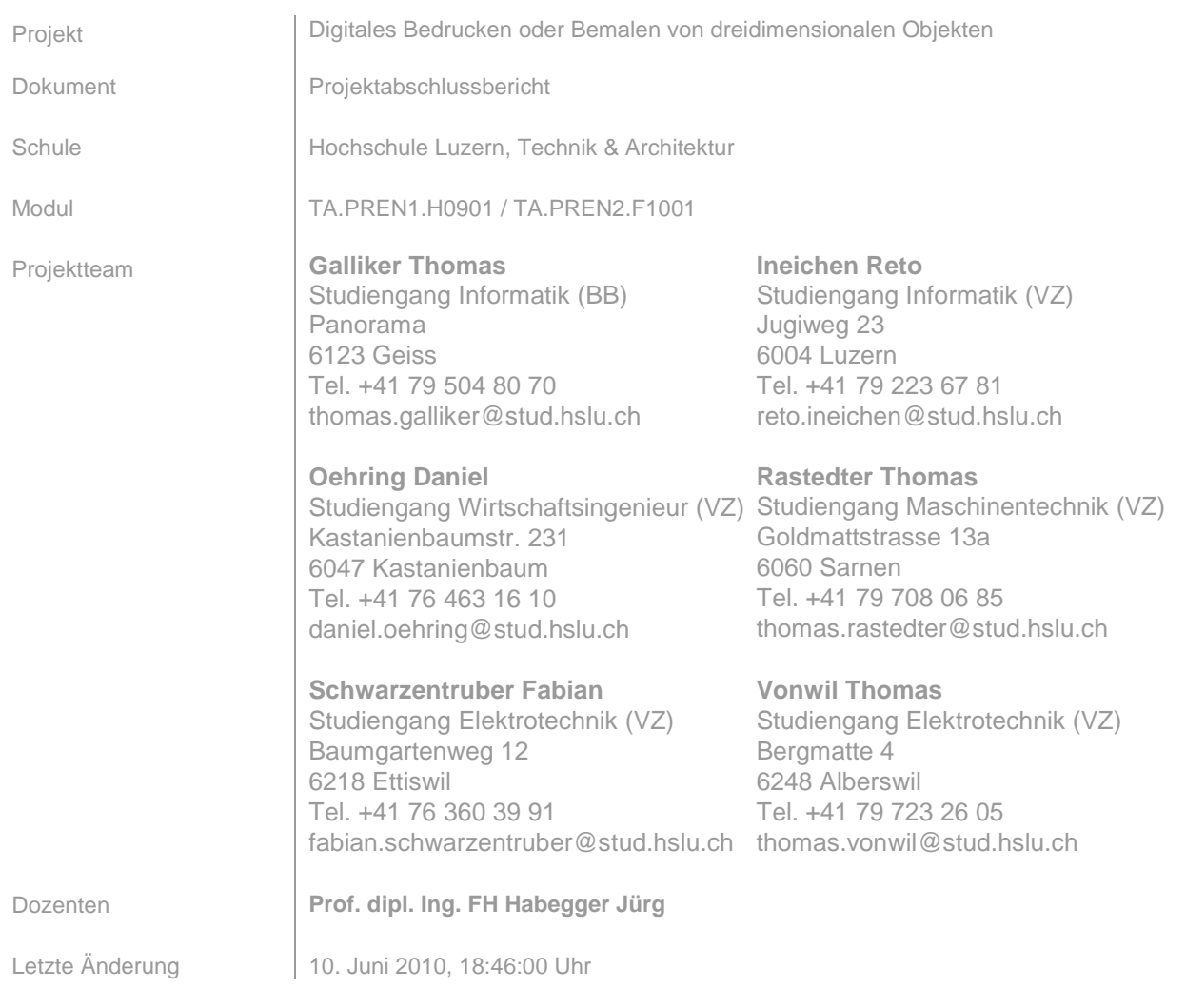

# **Inhalt**

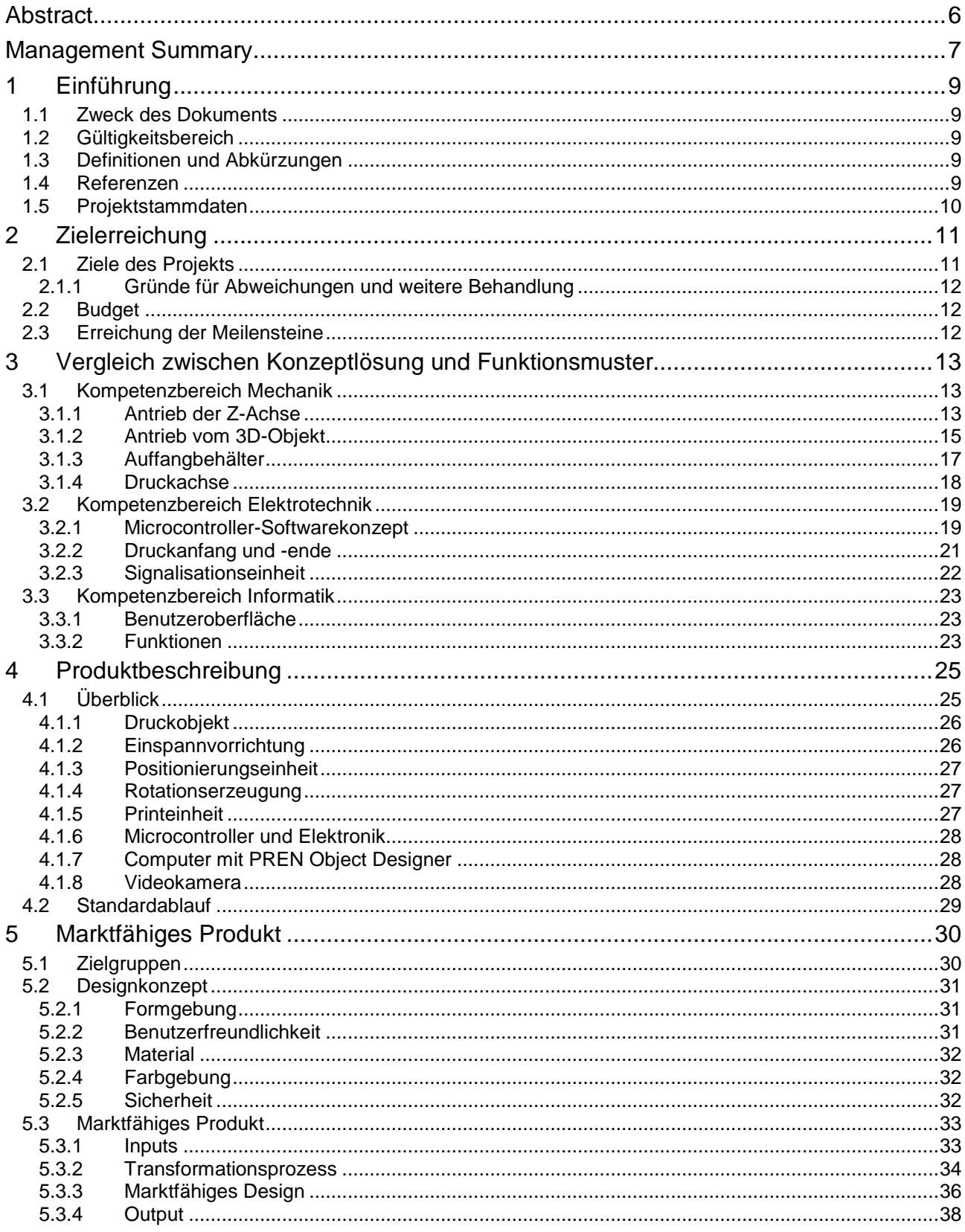

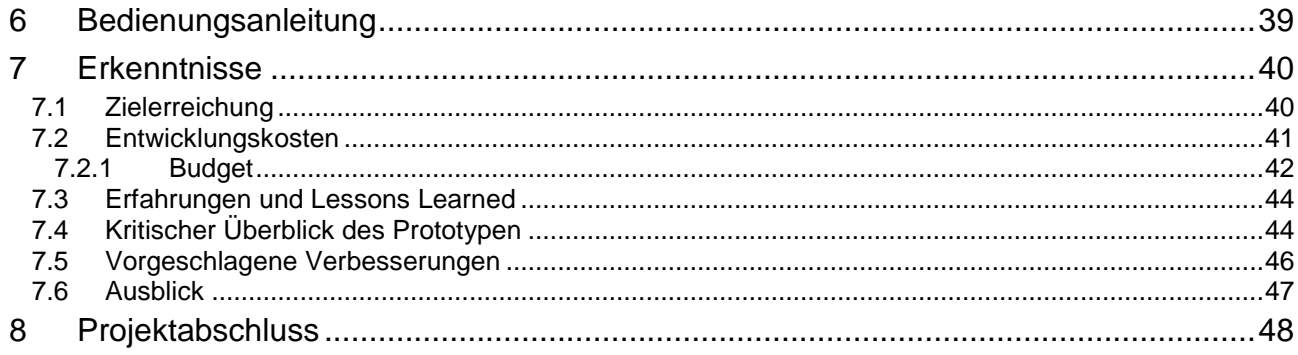

# Abbildungsverzeichnis

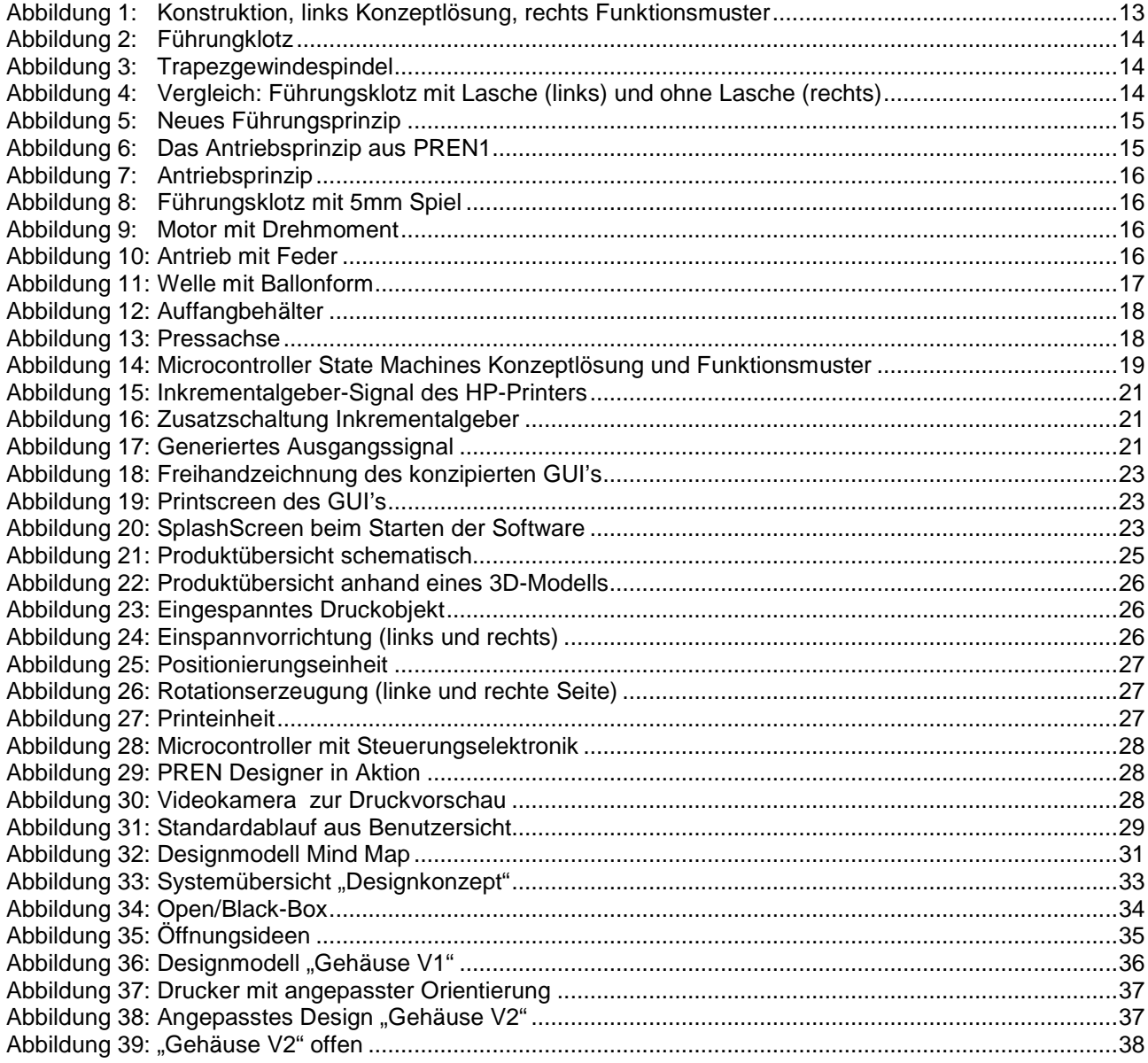

# **Tabellenverzeichnis**

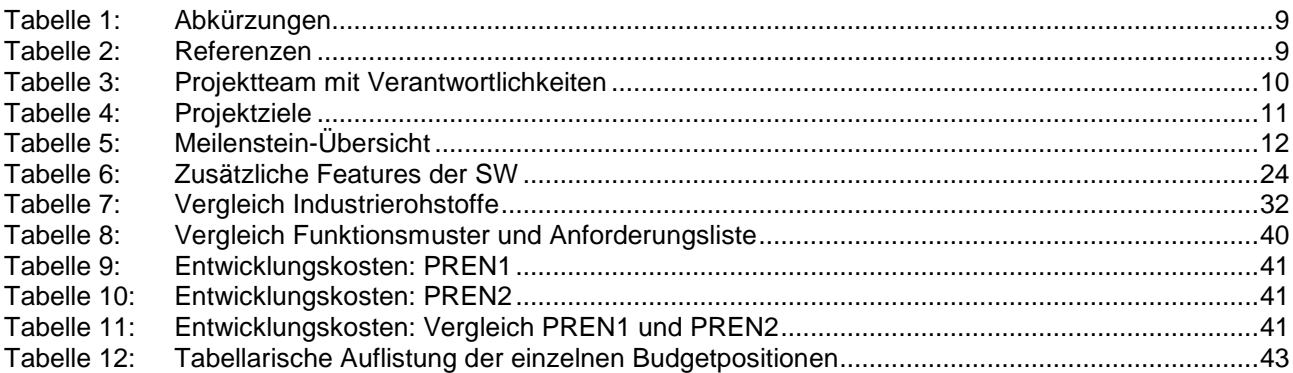

## **Abstract**

Die vorliegende Arbeit stellt in den nachfolgenden Kapiteln den Realisationsprozess des im Modul PREN1 erarbeiteten Konzeptes dar. Die Kapitel 1 und 2 sind allgemein gefasste Kapitel die einerseits den Sinn und Zweck des Dokuments darstellen, wie auch den Zielerreichungsgrad des Projektes behandeln. In Kapitel 3 wird die effektiv realisierte Lösung des 3D Druckers mit den ursprünglich erstellten Konzepten verglichen. Jegliche Abweichungen zwischen Konzeptlösung und Funktionsmuster werden ausführlich beschrieben, begründet und wo nötig mit Grafiken ergänzt. Jede Disziplin stellt in diesem Kapitel ihr Konzept kritisch der erarbeiteten Lösung gegenüber und erläutert die Funktionsweisen der einzelnen Komponenten. Kapitel 4 dient als Gesamtübersicht des Druckers und zerlegt diesen in seine Hauptkomponenten. Um eine gute Übersicht über das Gesamtsystem zu erhalten, werden die Eigenschaften jeder Komponente einzeln erläutert. Das Designkonzept wird in Kapitel 5 behandelt. Es zeigt den Designprozess auf und beschreibt mit Unterstützung von Handskizzen und CAD-Modellen das marktfähige Produkt und den Entwicklungsprozess der zu diesem Erzeugnis geführt hat. Im Kapitel 6 wird auf die Bedienungsanleitung verwiesen. Da diese zum Lieferumfang des 3D Druckers gehört, wird sie in einem eigenständigen, druckfertigen Dokument abgefasst. In diesem Dokument wird erläutert, wie ein Benutzer den 3D Drucker sowie die mitgelieferte Software handhaben muss, um damit erfolgreich arbeiten zu können. Das 7. Kapitel zieht ein Resümee über das gesamte Projekt. Es dokumentiert die persönlichen Erfahrung der Projektmitglieder, die Lessons Learned sowie projektbezogene Verbesserungsvorschläge, welche in einem Folgeprojekt beachtet werden müssten. Zu guter letzt wird das Projekt im 8. und letzten Kapitel durch Signatur der Initianten offiziell beendet.

## **Management Summary**

#### **Ausgangslage**

Während zwei praxisnahen Projektmodulen wird an der Hochschule Luzern, Technik & Architektur der Schwerpunkt der Ausbildung auf die Ausarbeitungs- und Umsetzungsphase im Produktentwicklungsprozess gelegt. Die Module sind stark gekoppelt und direkt voneinander abhängig: Während im Modul Produktentwicklung 1 eine Konzeptidee erarbeitet wird, liegt der Fokus im Modul Produktentwicklung 2 bei der Umsetzung der Konzeptidee in ein funktionierendes Gesamtfunktionsmuster. Die Projektarbeit, welche während diesen zwei Modulen erarbeitet wird, besteht aus einer konkreten Aufgabenstellung aus dem Umfeld der beteiligen Fachbereichen Elektrotechnik, Informatik und Maschinentechnik.

Im Herbstsemester 2009 bzw. im Frühlingssemester 2010 lautete die Aufgabenstellung folgendermassen: "Digitales bedrucken und / oder bemalen von dreidimensionalen Objekten". Dabei ist der Fokus sowohl auf allgemeine dreidimensionale Objekte, sowie speziell auf Ballone zu richten.

#### **Projektziele**

Um den aktuellsten Stand der Technik und die Marktanforderungen potentieller Kunden zu ermitteln, wurde zu Beginn des Projektes eine Technologie- und Marktrecherche durchgeführt. Diese Ergebnisse dienten als Basis für die Produktanforderung. Die Herausforderung des Projektteams bestand darin, die Anforderungen über die verschiedenen Fachbereiche hinaus mit den verfügbaren Mitteln in der vorgegebenen Zeit zu erfüllen. Das Ziel des Projektes war primär das Bedrucken von dreidimensionalen Objekten – im Speziellen das Bedrucken von Latexballonen.

In der darauf folgenden Phase wurden verschiedene Lösungsvarianten analysiert. Daraus konnte die wirtschaftlichste und die am meisten zielorientierte Lösung anhand einer Nutzwert-Analyse ausgearbeitet werden. Diese wurde letztlich in einer Konzeptidee formuliert. In diesem Sinne hat die Ausarbeitung der Konzeptidee einen direkten Einfluss auf die zweite Projektphase – die Realisierung des Konzeptes – nach sich gezogen. Ein weiteres und nicht weniger wichtiges Projektziel lag bei einer unternehmerischen und wirtschaftlichen Projektführung. Eine abschliessende Vermarktungspräsentation an der schulinternen Messe soll den Wettbewerb zwischen sich konkurrierenden Projektteams simulieren und letztlich den Vergleich verschiedener 3D Drucker Prototypen ermöglichen.

#### **Projektkriterien**

Die Hochschule Luzern hat als Voraussetzung für eine Entwicklung eines 3D Drucker Prototypen die Ziele formuliert, die im Anhangsdokument [3] aufgeführt sind. Dabei sind folgende Punkte von zentraler Bedeutung:

- Der Druckvorgang eines Objektes darf die Zeit von 10min nicht überschreiten
- Die Anforderungen an das zu druckende Sujet sind: bestehend aus mindestens 2 Wörter oder 2 Motiven und mindestens zweifarbig druckbar
- Die Herstellkosten für den Bau des Prototypen dürfen das fixes Budget von CHF 200.- für PREN1, respektive CHF 400.- für PREN2 nicht überschreiten
- Für den Messeauftritt stehen weitere CHF 100.- zur Verfügung
- Die Schlusspräsentation wird anhand eines Messeauftritts zur Vermarktung des Prototypen durchgeführt

Eine genaue Spezifikation dieser vorgegebenen Bedingungen wurde in einer Anforderungsliste [4] vom Projektteam zu Beginn des Projektes festgelegt. Die Bedingungen der Modulleitung gelten als Minimalanforderungen für den zu erarbeitenden Prototypen und konnten deshalb vom Projektteam ergänzt und erweitert werden.

#### **Projektablauf**

Das Projekt wurde im September 2009, zeitgleich mit dem Start des Herbstsemesters 2009, an der Hochschule Luzern Technik & Architektur in Horw gestartet.

In einer ersten Phase wurde eine detaillierte Marktrecherche erarbeitet. Zugleich wurde der heutige Technikstand mit Fokus auf Ballonbedruckung eruiert. Durch die fein-granulare Aufteilung des gesamten Druckprozesses ermittelte das Projektteam für jeden Teilprozess eine optimale mechanische-, technische-, wirtschaftliche- als auch kundenorientierte Lösung. Daraus wurde ein Gesamtkonzept erarbeitet und in den einzelnen Fachbereichen detailliert ausgearbeitet und spezifiziert.

In der zweiten Projektphase wurde das Konzept weiter verfeinert, einige Fehler ausgemerzt und Anpassungen im positiven Sinne vorgenommen. Aus dem Konzept wurde ein lauffähiges Funktionsmuster, gemäss Projektzielen, zusammengebaut.

Neben dem Funktionsmuster wurde parallel eine Designstudie erarbeitet. Anhand eines Messeauftrittes wird am Ende des Projektes der erbaute Prototyp vermarktet und den Auftraggebern (HSLU Modulverantwortlichen) übergeben.

#### **Zielerreichung**

Die spezifizierten Muss-Projektziele aus der Anforderungsliste [4], als auch die übergeordneten Ziele der Hochschule Luzern konnten mit diesem Projekt vollumfänglich erreicht werden. Im Weiteren konnten einige Wunsch-Kriterien, welche über die Aufgabenstellung hinausgehen, im Funktionsmuster realisiert werden.

#### **Vermarktungsmöglichkeiten**

Das vorliegende Produkt ist grundsätzlich für den B2B-Markt bestimmt. Das Designmodell wurde diesbezüglich einfach gehalten, damit die gegebenen Anforderungen an diesen Markt erfüllt werden. Welche einerseits aus der Marktanalyse und andererseits mit Hilfe der in persönlichen Gesprächen mit möglichen Kunden erhaltenen Informationen hervorgingen.

# **1 Einführung**

## **1.1 Zweck des Dokuments**

Dieses Dokument gilt als Projektabschlussdokument und enthält, entweder in der Arbeit selber oder dann im Anhang, alle schriftlichen Dokumente, welche während der zweiten Phase des Produktentwicklungsmodules erstellt wurden. Teilweise werden auch relevante Dokumente aus PREN1 im Anhang mitgeliefert. Das Dokument wurde entsprechend den Vorgaben der Modulleitung gegliedert und enthält sämtliche teaminternen Dokumente im Anhang.

## **1.2 Gültigkeitsbereich**

Die Gültigkeit des Dokumentes beschränkt sich auf die beiden Projektmodule Produktentwicklung 1 und 2.

## **1.3 Definitionen und Abkürzungen**

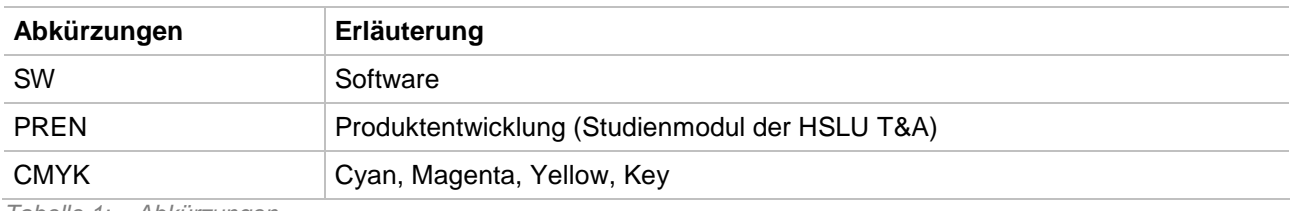

Tabelle 1: Abkürzungen

## **1.4 Referenzen**

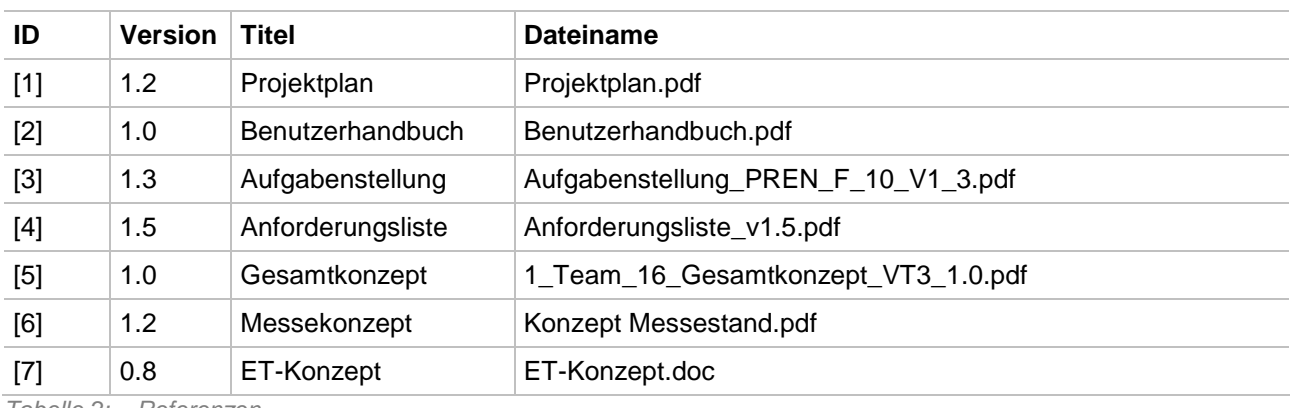

Tabelle 2: Referenzen

## **1.5 Projektstammdaten**

Folgende Seite fasst die wichtigsten Angaben des Projektes zusammen. Ausführliche Informationen sind in den referenzierten Dokumenten zu finden.

#### **Projekttitel / Projektkürzel**

Digitales Bedrucken und Bemalen von dreidimensionalen Objekten.

#### **Auftraggeber**

Prof. dipl. Ing. HTL Rothenbühler Fritz Prof. dipl. Ing. FH Habegger Jürg (Projektbetreuer)

#### **Projektzeitraum**

Gestartet wurde das Projekt im Herbstsemester 2009, am 17. September und endet mit dem Frühlingssemester 2010 nach der offiziellen Messeveranstaltung am 28. Juni.

#### **Projektleiter**

PREN1: Oehring Daniel PREN2: Ineichen Reto

#### **Projektziele**

Die Ziele dieses Projekts sind einerseits in der Aufgabenstellung [3] festgehalten. Eine weitere Verfeinerung der Projektziele ist in der Anforderungsliste [4] zu finden. Die wichtigsten Punkte waren folgende:

- Bedrucken oder bemalen von dreidimensionalen Objekten
- Mindestens zwei verschiedene Farben müssen eingesetzt werden
- Finanzielle Mittel von 600 SFr

#### **Projektteam**

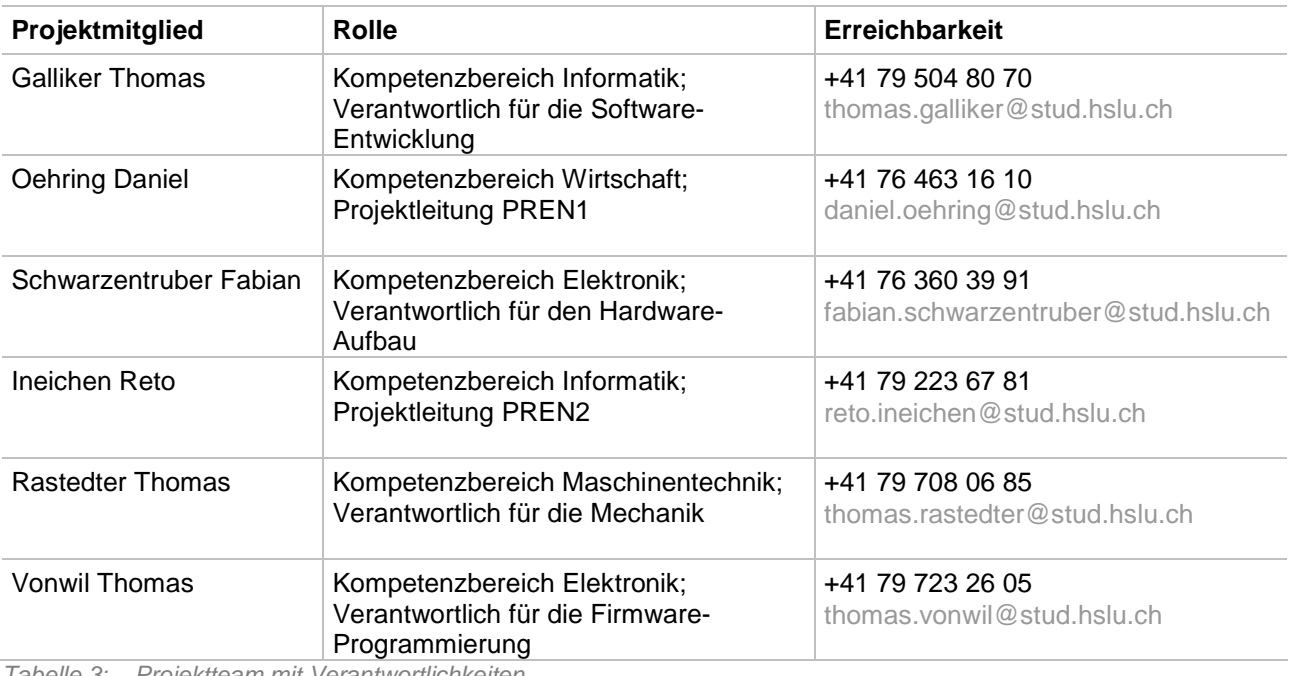

Tabelle 3: Projektteam mit Verantwortlichkeiten

# **2 Zielerreichung**

Dieses Kapitel zeigt auf, welche Ziele in den jeweiligen Teilprojekten (PREN1 und PREN2) an das Projektteam gestellt wurden und welche sich die Teammitglieder selbst hinzugefügt haben. Dabei wird aufgezeigt, zu welchem Anteil diese erreicht wurden und falls nicht zur Ganzheit erfüllt, welche Ereignisse zur nicht vollumfänglichen Erreichung beigetragen haben.

## **2.1 Ziele des Projekts**

Folgende Tabelle enthält zusammengefasst die groben Projektziele und deren Erreichungs-Prozentsatz.

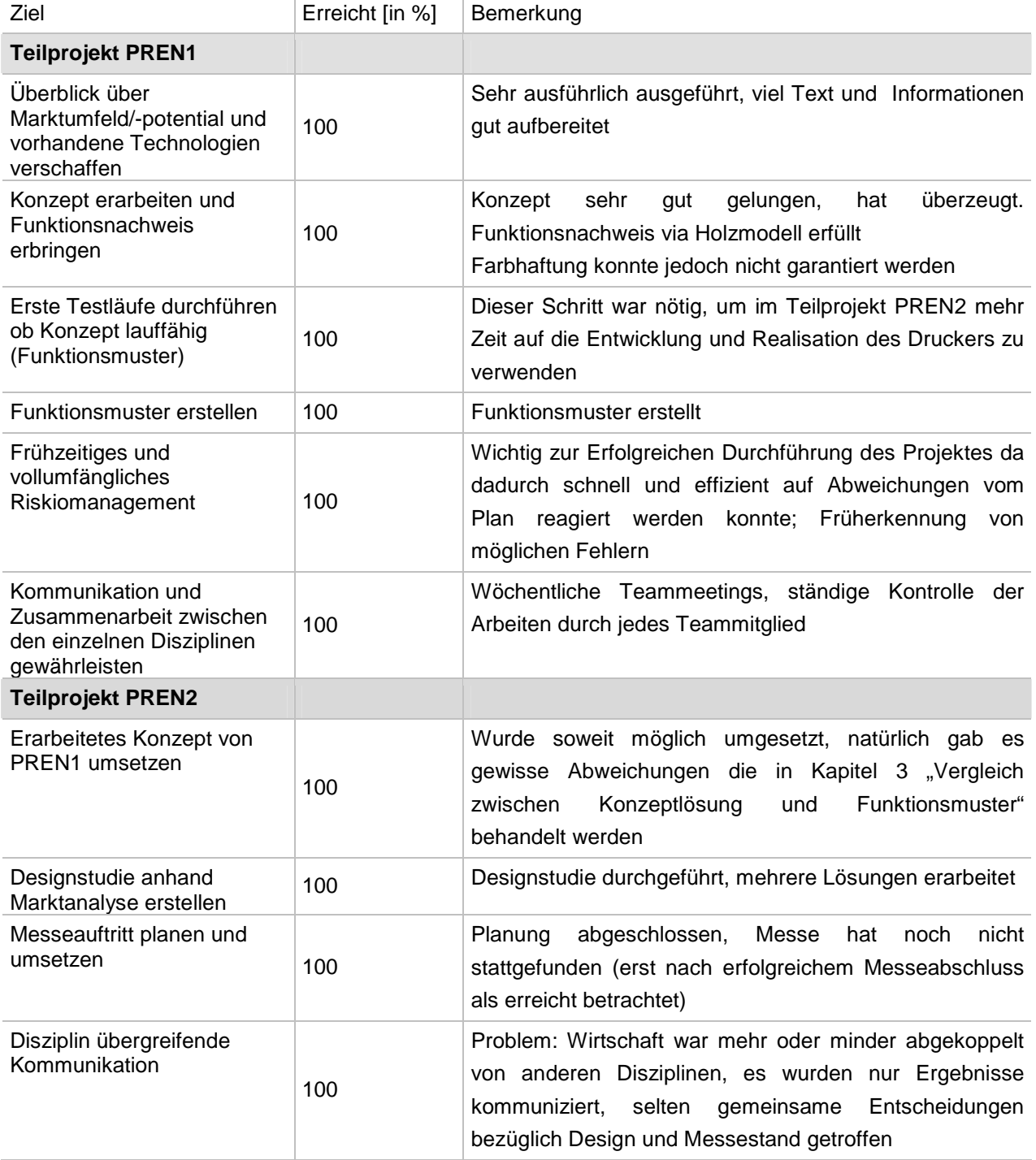

## **2.1.1 Gründe für Abweichungen und weitere Behandlung**

Während des Prozesses konnten keine Abweichungen vom eigentlichen Projektplan [1] festgestellt werden. Wichtige Faktoren die zu dieser Entwicklung beigetragen haben sind einerseits das sehr positive Arbeitsklima und die Zusammenarbeit der Teammitglieder sowie das ausführliche Risikomanagement und die zielorientierte Projektführung.

## **2.2 Budget**

Das Budget vom PREN1 & PREN2 wurde im vorgegebenen Rahmen eingehalten. Das PREN Team 16 hat am 6. Juni 2010 ein Restbudget von CHF. 42.25. Die Fachrichtung Maschinenbau hatte einen Verbrauch von CHF. 133.55. Mit einem Betrag von SFr. 256.55 verbrauchte die Fachrichtung Elektrotechnik am meisten. Die Fachrichtung Informatik dagegen, verwendete auf Grund Aufgabenstellung kaum etwas des Budgets, lediglich CHF. 95.00.

## **2.3 Erreichung der Meilensteine**

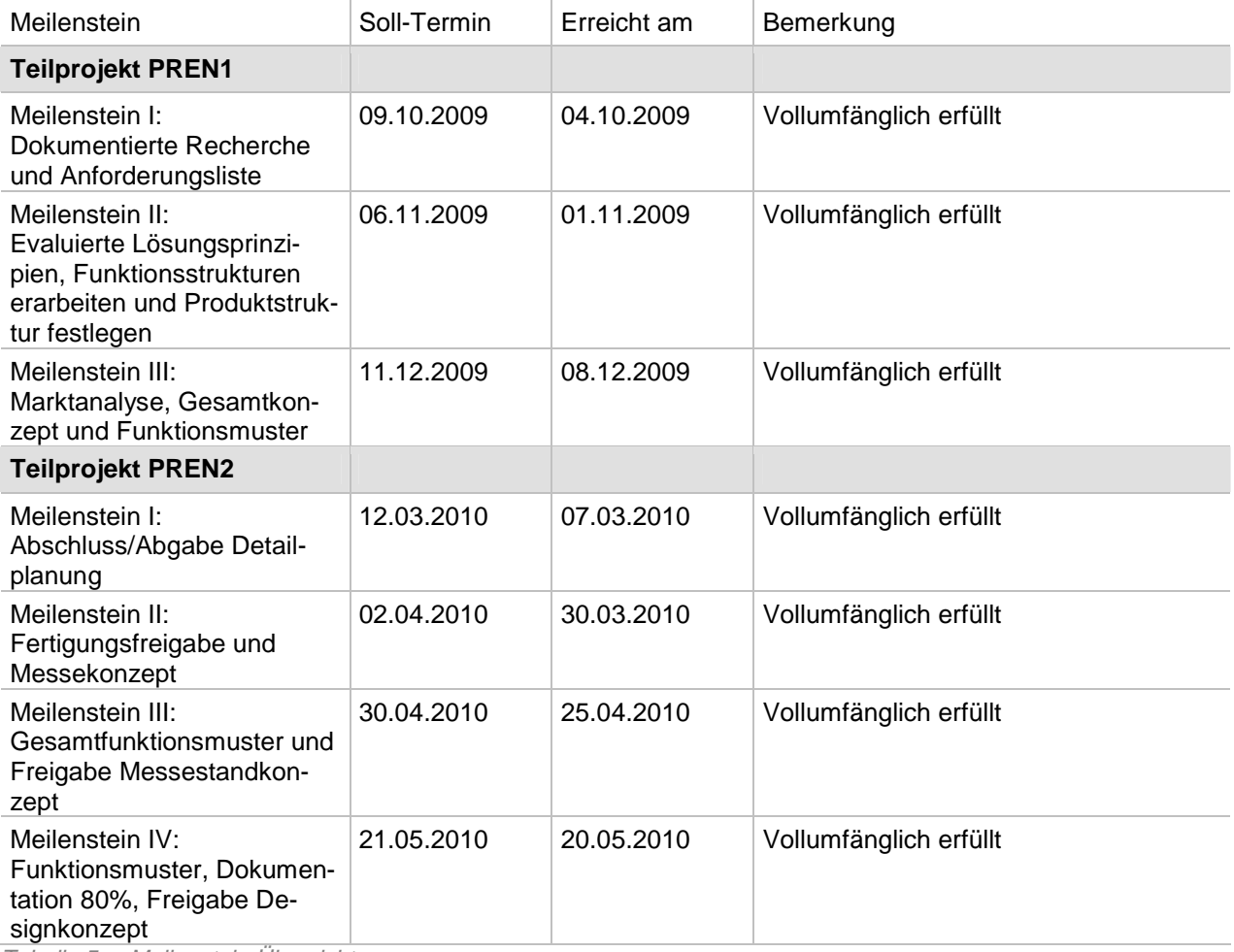

Tabelle 5: Meilenstein-Übersicht

# **3 Vergleich zwischen Konzeptlösung und Funktionsmuster**

## **3.1 Kompetenzbereich Mechanik**

Die Konzeptlösung wurde im Vergleich zum Funktionsmuster deutlichen Änderungen unterworfen. An der Konstruktion wurden viele kleinere und grössere Anpassungen vorgenommen. Die grundlegenden Ansätze, die im PREN1 festgelegt wurden, sind aber die gleichen geblieben. Die Konzeptlösung bietet gegenüber dem Funktionsmuster folgende Vorteile:

- Die Konstruktion ist weniger komplex. Durch die Vereinfachung konnte auch Gewicht gespart werden.
- Eine Serienproduktion wäre wesentlich einfacher machbar.
- Neben den technischen Vorteilen kann auch eine Kosteneinsparung geltend gemacht werden.

Auf die vorgenommenen Anpassungen wird in den nachfolgenden Abschnitten eingegangen.

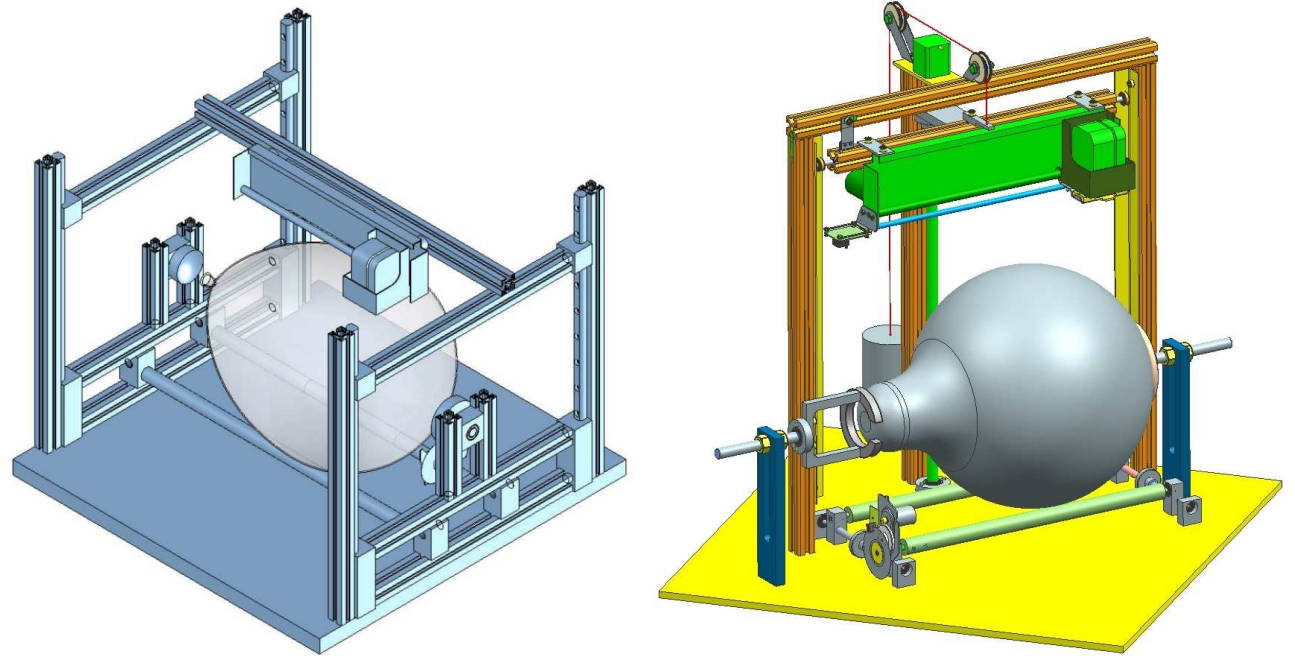

Abbildung 1: Konstruktion, links Konzeptlösung, rechts Funktionsmuster

## **3.1.1 Antrieb der Z-Achse**

#### **3.1.1.1 Konzeptlösung**

Bei der Konzeptlösung wären für die Höhenpositionierung der Printeinheit zwei Trapezgewindespindeln zum Einsatz gekommen. Dabei hätten beide Seiten eine gleichmässige Höhenverschiebung realisieren müssen. Um die beiden Spindeln gleichmässig anzutreiben, hätte es zwei Möglichkeiten gegeben:

- Zum einen könnten sie synchron mit zwei Schrittmotoren betrieben werden. Das synchrone Laufen von zwei Schrittmotoren ist aber steuerungstechnisch schwierig zu realisieren.
- Die zweite Variante wäre gewesen, eine Trapezgewindespindel mit einem Schrittmotor zu betreiben und den Antrieb über einen Keilriemen mit der anderen Spindel zu verbinden. Auch diese Lösung hätte in der Umsetzung zu Schwierigkeiten führen können.

Aus diesem Grund wurde entschieden, den Antrieb auf lediglich eine, anstelle der zwei Spindeln zu reduzieren. Die Führungen für die Konzeptlösung waren äusserst einfach realisiert. Es wurden sogenannte Führungsklötze (siehe Abbildung 2: "Führungklotz") aus gleitendem Kunststoff hergestellt. Die Führungsklötze gleiten über eine Führungsstange mit 20 Millimeter Durchmesser. Die kritische Aufgabe besteht darin, das Drehmoment der Spindel aufzufangen. Bei der Montage ist besonders darauf zu achten, dass die Führungsstange parallel positioniert wird.

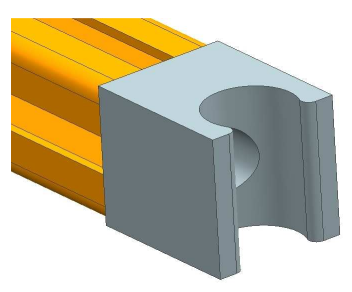

Abbildung 2: Führungklotz

#### **3.1.1.2 Funktionsmuster**

Um die Konstruktion zu vereinfachen und Kosten einzusparen, wird im Funktionsmuster nur eine Trapezgewindespindel mit der Steigung von vier Millimetern verwendet. Dies hat Auswirkung auf die Konstruktion. Folglich muss die **Trapezgewindespindel (Markierung a)** zwischen den zwei Führungsstangen platziert werden. Was durchaus zu einem positiven Effekt führt, dass auf beide Führungsklötze nun gleiche Kräfte wirken. Die Führungsklötze fangen das Drehmoment auf, welches von der Trapezgewindespindel verursacht wird. Der Abstand von der Trapezgewindespindel und der Druckereinheit beträgt ca. 150 Millimeter. Dies verursacht ein Kippmoment, welches die Führungsklötze ebenfalls auffangen müssen. Da diese nur eine Höhe von 30 Millimetern aufweisen, ist die Gefahr gross, dass sie verklemmen. Als Lösung für dieses Problem ist ein **Gegengewicht (Markierung b)** eingefügt worden, was in Abbildung 3: "Trapezgewindespindel" deutlich zu sehen ist.

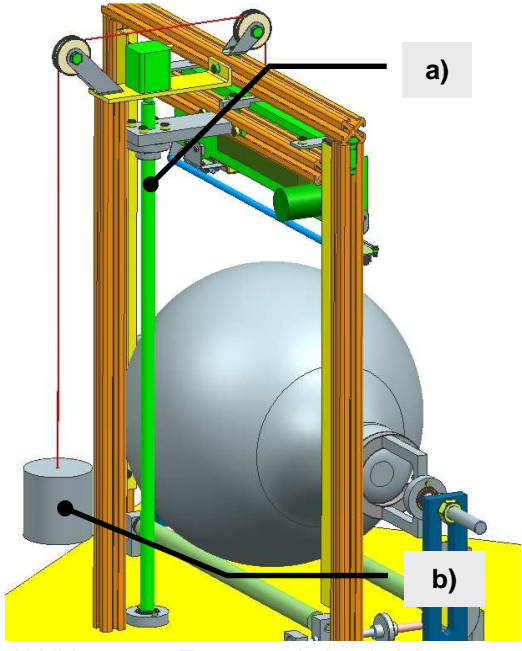

Abbildung 3: Trapezgewindespindel

#### **3.1.1.3 Problematik**

Beim Zusammenstellen hat sich schnell gezeigt, dass die Führungen klemmen. Der Führungsklotz hat eine Hinterlasche. Wenn die Führungsstangen nicht 100% parallel geführt werden, verklemmen diese an der Hinterlasche. Zur Lösung des Problems wurden die Hinterlaschen entfernt.

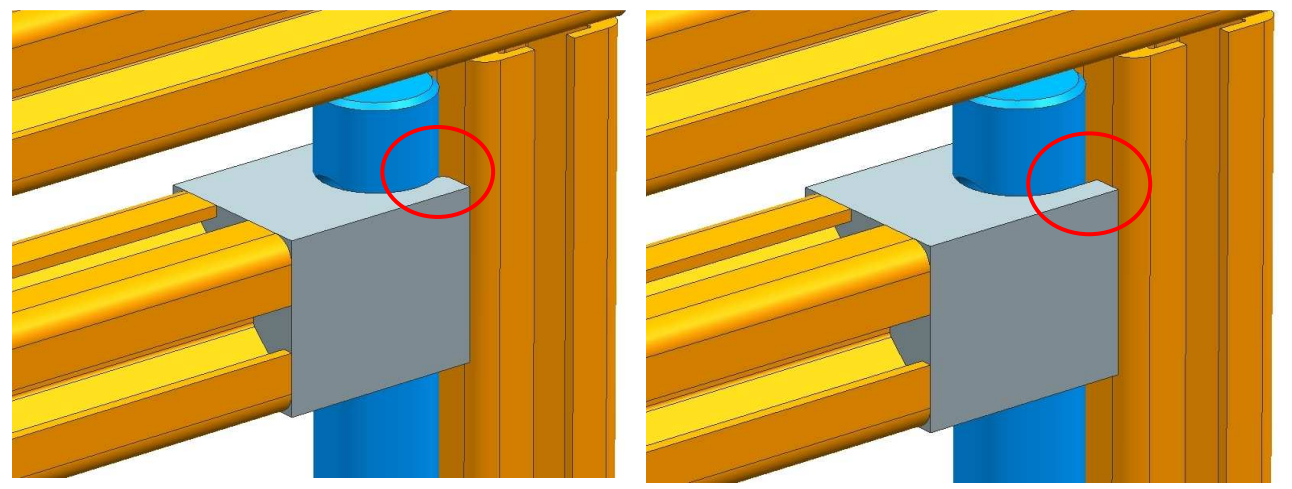

Abbildung 4: Vergleich: Führungsklotz mit Lasche (links) und ohne Lasche (rechts)

Beim Testen der Maschine hat sich ausserdem gezeigt, dass die Trapezgewindespindel äusserst unrund läuft. Der Ausschlag kann bis zu fünf Millimeter betragen. Durch das "Eiern" der Trapezgewindespindel werden die Führungsklötze in die Führungsstange gedrückt welche dadurch verklemmen. Dadurch musste gezwungenermassen eine neue Lösung entwickelt werden. Die Trapezgewindespindel hat einen Durchmesser von 16 Millimetern und ist somit deutlich überdimensioniert. Die Masse des Printsystems und der ganzen Halterung beträgt gerundete 3.5 Kilogramm. Die Trapezgewindespindel kann dieses Gewicht ohne Probleme tragen. Somit wurden an die Halterungen zwei Bolzen mit einem Kugellager befestigt. Am Kanya-Profil wurde zusätzlich ein L-Profil befestigt, womit das horizontale Verdrehen des Printsystems verhindert wird. Dies löst die Problematik des Verklemmens an den Führungen. Es muss nun sichergestellt werden, dass ein genügend starker Schrittmotor eingesetzt wird, welcher genügend Kraft für die Beschleunigung der Printeinheit aufbringen kann. In der nachfolgenden Abbildung ist ersichtlich, wie die neue Lösung realisiert wurde.

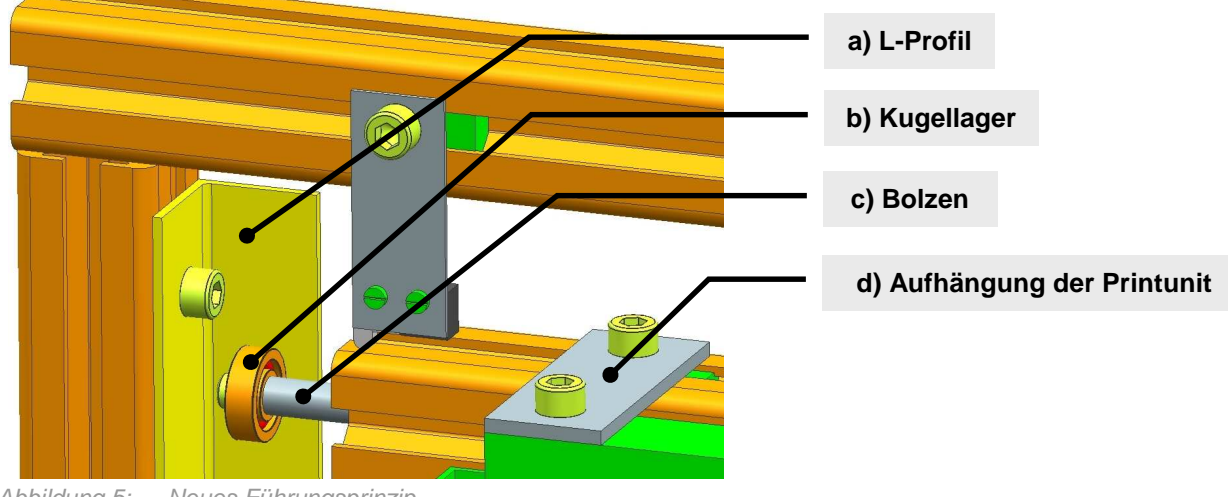

Abbildung 5: Neues Führungsprinzip

## **3.1.2 Antrieb vom 3D-Objekt**

#### **3.1.2.1 Konzeptlösung**

Das Objekt wird von einer Welle angetrieben. Diese Welle ist an den gleichen Schrittmotor gekoppelt, welcher aus dem originalen HP-Drucker ausgebaut wurde. Es gibt noch eine Mitnehmerwelle, die der Antriebswelle gegenüberliegt und so das Objekt stabil hält. Durch die Realisierung dieses Prinzips kann nicht nur ein Ballon bedruckt werden, sondern es wird zugleich ermöglicht, dass zum Beispiel auch eine Flasche bedruckt werden kann. Weil die Grösse der Objekte sehr stark variieren kann, müssen die Wellen verschiebbar sein. Der Ballon wird zusätzlich zischen zwei Teller fixiert. Dies wurde realisiert, da die Masse des Ballons sehr gering ist und der Abbildung 6: Das Antriebsprinzip aus PREN1 Ballon alleine dadurch nicht auf dem Antriebssystem gehalten

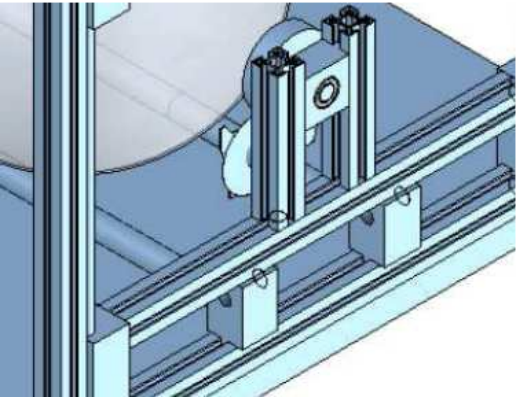

werden kann. Eine Weinflasche hat eine genügend grosse Masse und wird durch die Erdanziehungskraft auf die Welle gedrückt. Die Flasche dreht daher auch ohne eine zusätzliche Halterung welche das Objekt seitlich festklemmt.

#### **3.1.2.2 Funktionsmuster**

Das Prinzip aus der Konzeptlösung wurde beinahe eins zu eins im Funktionsmuster übernommen.

Zum Verstellen der **Antriebswelle (Markierung b)** wird eine **Verstellspindel (Markierung a)** verwendet. Auf der einen Seite ist ein Linksgewinde, auf der anderen Seite ein Rechtsgewinde eingebaut worden. Die **Führungsklötze (Markierung c)** sind so definiert, dass sie einen leichten Abstand zur Holzplatte haben. Durch das Drehen der Verstellspindel wird ein Drehmoment auf die Führungsklötze verursacht, dabei fängt die Holzplatte das Drehmoment auf.

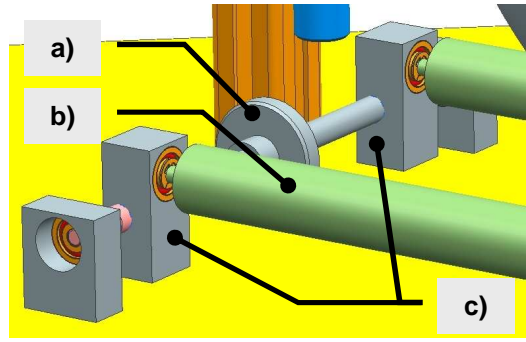

Abbildung 7: Antriebsprinzip

#### **3.1.2.3 Problematik 1: Verklemmende Führungsklötze**

Die Gewinde im Verstellkopf wurden nicht sauber geschnitten. Dies wirkt sich negativ auf die Gewindestange aus. Die Gewindestangen fluchten nicht auf eine Linie zueinander, wenn das Ganze zusammengesetzt wird. Beim Verstellen der Verstellspindel werden die Führungsklötze auf das Holz gedrückt und verklemmen dadurch. Die Führungsklötze wurden unten um fünf Millimeter abgefräst, damit genügend Abstand zur Grundplatte vorliegt. Die Welle des Antriebs verhindert nun das Verdrehen der Führungsklötze.

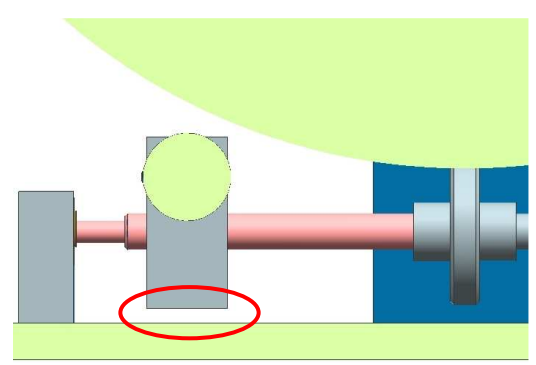

Abbildung 8: Führungsklotz mit 5mm Spiel

#### **3.1.2.4 Problematik 2: Neigung des Antriebs**

Der Schrittmotor des HP-Druckers ist direkt am Führungsklotz befestigt. Der Motor ist so gelagert, dass er ein Drehmoment ausübt. Die Konstruktion mit der Antriebswelle besitzt so viel Spiel, dass sich der Führungsklotz um einige Grad neigt. Die Zahnräder an Antriebswelle und Motor wandern auseinander und greifen nicht mehr ineinander. Das Drehmoment kann nicht mehr übertragen werden.

Zwischen den Führungsklötzen wird eine **Schnur (Markierung a)** gespannt. Die Spannung wird mit einer **Feder (Markierung b)** realisiert. So wird der Führungsklotz wieder zurück gedrückt und die Zahnräder greifen ineinander.

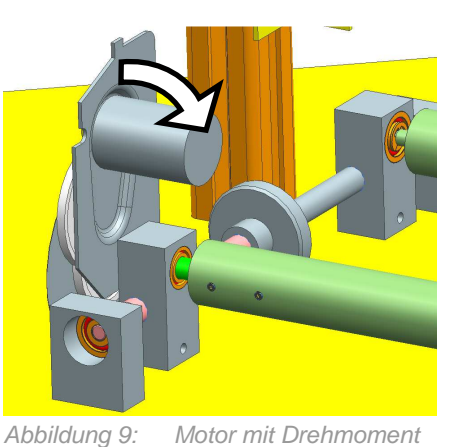

**a) b)** $\bullet$ 

Abbildung 10: Antrieb mit Feder

Team 16  $\hspace{0.5cm}$  16  $\hspace{0.5cm}$  16  $\hspace{0.5cm}$  16  $\hspace{0.5cm}$  16  $\hspace{0.5cm}$  16  $\hspace{0.5cm}$  16  $\hspace{0.5cm}$  16  $\hspace{0.5cm}$  16  $\hspace{0.5cm}$  16  $\hspace{0.5cm}$  16  $\hspace{0.5cm}$  16  $\hspace{0.5cm}$  16  $\hspace{0.5cm}$  16  $\hspace{0.5cm}$  16  $\hs$ 

#### **3.1.2.5 Problematik 3: Überrollen des Druckmotivs**

Der bedruckte Bereich fährt im Normalfall über die Antriebswelle hinaus. Das Problem liegt hauptsächlich in der fehlenden Kontrolle über die Druckersteuerung, welche von HP übernommen wurde. Erschwerend kommt dazu, dass die verwendete Tinte einige Zeit braucht, um auszutrocknen. Diese Umstände können dazu führen, dass das Motiv eines frisch gedruckten Ballons an der Antriebswelle verschmiert. Um die Minimalanforderung für die Bildgrösse von 50 x 50 Millimeter zu erfüllen, war die Idee in der Höhe des Druckbereichs ein Einstich von einer Breite von 60 Millimeter hineinzudrehen. Bevor es realisiert wurde, wurde dies systematisch im CAD berechnet.

Beim schlimmsten Fall zeigt sich, dass zwischen Ballon und Welle ein Spiel von 4.57 Millimeter entsteht. Nun muss aber noch berücksichtigt werden, dass der Ballon von oben heruntergedrückt und somit leicht verformt wird. Der Ballon berührt die Welle in diesem Fall wieder und verschmiert sich mit hoher Wahrscheinlichkeit.

Auf der mechanischen Seite gibt es keine Lösung um das Problem in Griff zu bekommen. Im Kapitel 7.5 wird diese Problematik erwähnt und gezeigt, welche Ansätze noch möglich sind um das Problem zu lösen.

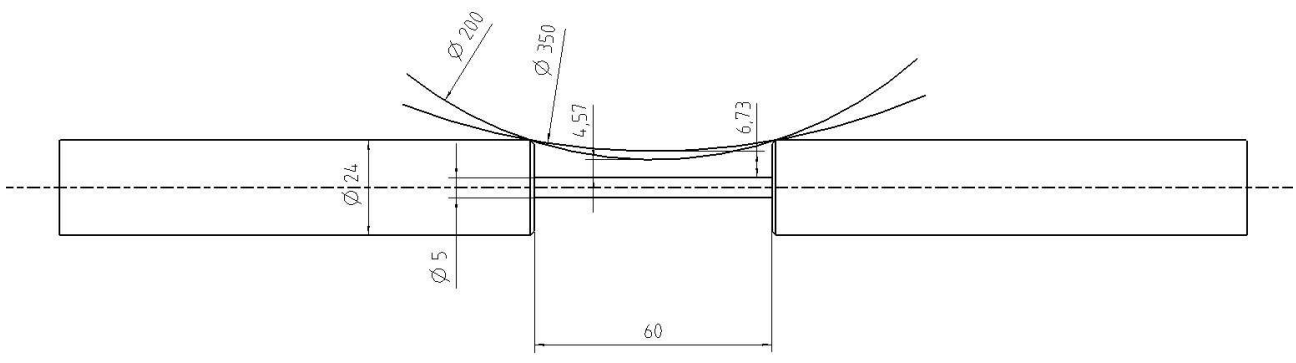

Abbildung 11: Welle mit Ballonform

## **3.1.3 Auffangbehälter**

#### **3.1.3.1 Konzeptlösung**

In der Konzeptlösung wurde keine eigenständige Variante für den Tinten-Auffangbehälter realisiert. Es war vorgesehen, den bestehenden Behälter vom HP-Drucker in das Funktionsmuster zu übernehmen. Allerdings war die Problematik bereits bekannt, dass die Reinigungsbox des HP-Druckers wahrscheinlich zu gross sein könnte um diese 1:1 in die eigene Konstruktion integrieren zu können. Die Lösung dieses Problems wurde aus Zeitgründen in das Teilprojekt PREN2 verschoben.

#### **3.1.3.2 Funktionsmuster**

Es hat sich gezeigt, dass es sehr aufwändig ist, den bestehenden Behälter zu integrieren, da dessen Dimensionen zu gross sind. Dadurch musste eine kompaktere Lösung gefunden werden. Der neue, selbst konstruierte **Auffangbehälter (Markierung d)** ist so dimensioniert, dass nur gerade die Düsen der beiden Druckköpfe aufgenommen werden. Um den Behälter zu platzieren, wurde eine **Halterung (Markierung c)**  entwickelt welche direkt an der Printunit befestigt ist. Die Halterung hat neben der Aufnahme des Auffangbehälters noch zwei weitere Funktionen: Zum einen dient sie als Fixierung für den Infrarotsensor, welcher für die Detektion des Druckobjektes benötigt wird. Zum anderen wurde **Presswelle (Markierung a)**, welche das Objekt beim Printvorgang leicht eindrücken soll, an diesem Teil befestigt.

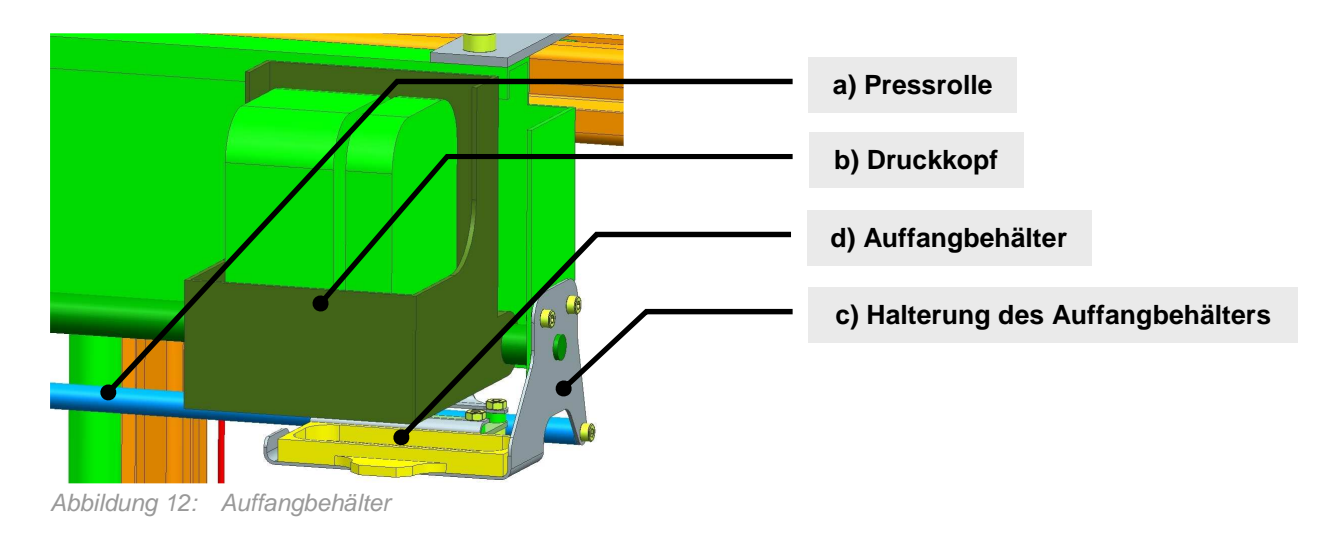

#### **3.1.3.3 Problematik**

Die Befestigungslasche vom Blechteil wurde zu kurz vermasst. Da das CAD-Model der Printeinheit nicht genug präzise war, war es vorerst nicht möglich, mit dem Druckkopf über den Auffangbehälter zu fahren. Die Lasche wurde folglich um 10 Millimeter verlängert. Infolgedessen musste auch die Lasche des gegenüberliegenden Blechteils um 10 Millimeter verlängert werden.

#### **3.1.4 Druckachse**

### **3.1.4.1 Konzeptlösung**

Da ein Luftballon im Normalfall keine regelmässige Rundung hat, wurde eine **Pressrolle (Markierung c)** vorgesehen, welche den Ballon zum Abschluss der Z-Positionierung leicht anpresst. Diese Rolle war nötig, um zu verhindern, dass der Druckkopf wegen einer Unwucht des Ballons den vorgesehenen Mindestabstand unterschreitet – oder gar mit dem Druckobjekt kollidiert. Die Pressrolle wurde direkt hinter der Printeinheit montiert und ist freilaufend.

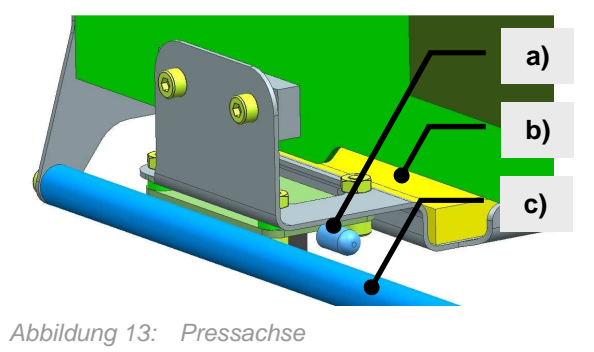

#### **3.1.4.2 Funktionsmuster**

Wie oben bereits erwähnt, ist die Pressachse an einem Blechteil befestigt, welches den **Auffangbehälter (Markierung b)** und die **Infrarot-Lichtschranke (Markierung a)** in Position hält. Die Position der Pressachse ist mit einem mittleren Durchmesser eines Luftballons im CAD-Modell ermittelt worden.

## **3.2 Kompetenzbereich Elektrotechnik**

Das Elektrotechnik-Konzept, welches in PREN1 erarbeitet wurde, konnte im Wesentlichen auch im Funktionsmuster umgesetzt werden. Kleinere Anpassungen waren jedoch unabdingbar. Dabei sind vor allem drei Änderungen nennenswert:

- Die erste Anpassung betrifft das Software-Konzept des Microcontrollers, welches deutlich erweitert wurde.
- Die zweite Änderung betrifft die Detektion des Druckanfangs und des Druckendes. Ende PREN1 war noch nicht genau klar, wie diese beiden Events detektiert werden sollen. Dies wurde mit einer Zusatzschaltung realisiert.
- Die dritte Abweichung vom Konzept aus PREN1 betrifft die Signalisationseinheit, welche aus zeitlichen Gründen in PREN1 nicht mehr realisiert werden konnte.

## **3.2.1 Microcontroller-Softwarekonzept**

In PREN1 wurde festgelegt, dass die Microcontroller-Software als State Machine implementiert werden soll. An diesem Grundkonzept wurde auch in PREN2 festgehalten. Allerdings wurde die Anzahl der verschiedenen Zustände, welcher der Microcontroller annehmen kann, deutlich ausgebaut (siehe dazu Abbildung 14: "Microcontroller State Machines Konzeptlösung und Funktionsmuster"). Waren in PREN1 dafür nur drei Zustände vorgesehen, sind in der aktuellen Version der MC-Firmware sieben Zustände implementiert.

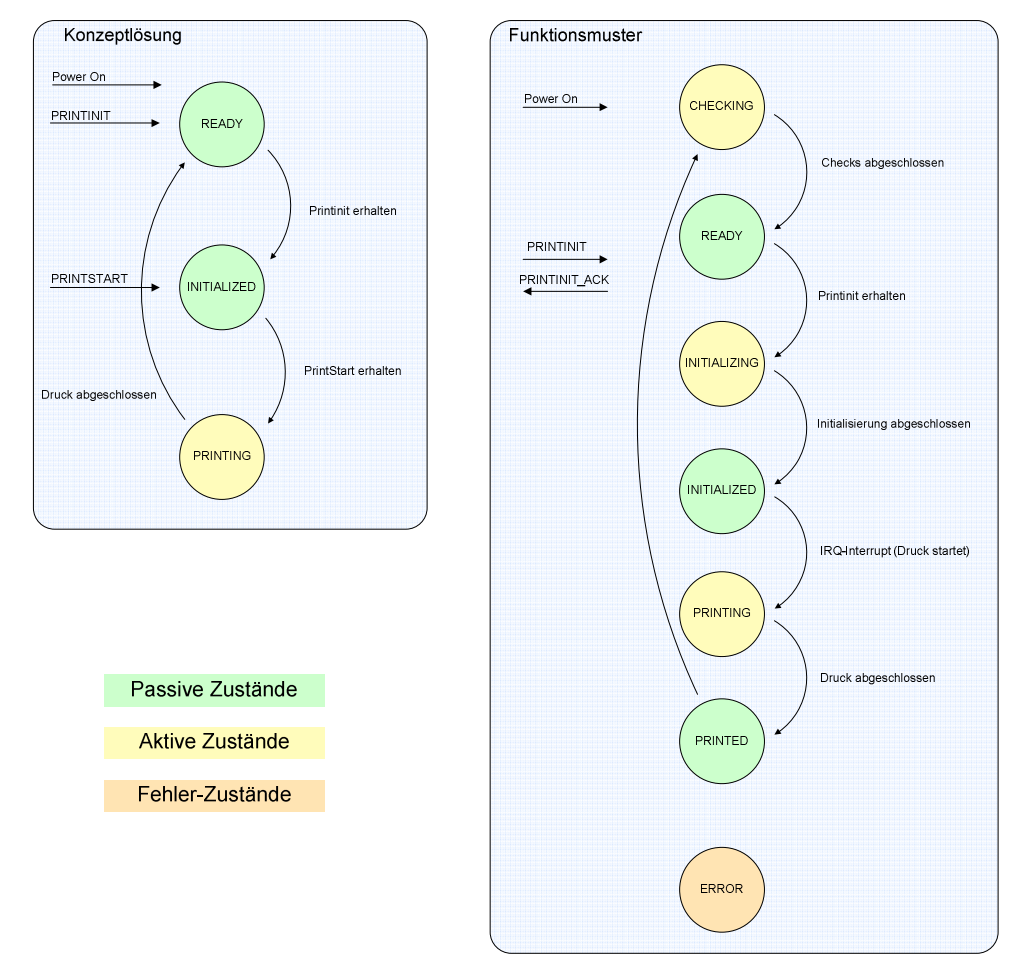

Abbildung 14: Microcontroller State Machines Konzeptlösung und Funktionsmuster

Die drei Zustände aus der Konzeptlösung wurden übernommen. Zwei dieser drei ursprünglichen Zustände repräsentieren Momente, in welchen der Controller passiv auf Events von aussen wartet. Im READY-Zustand wartet er auf einen neuen Auftrag, im INITIALIZED-Zustand wird auf den Beginn eines neuen Druck gewartet. PRINTING ist der einzige dynamische der ursprünglichen Zustände. In ihm wird der eigentliche Druckauftrag durchgeführt.

In der erweiterten State Maschine wird den beiden ersten ursprünglichen Zuständen jeweils ein eigener, dynamischer Zustand vorgeschaltet. In diesen beiden Zuständen werden all jene Vorbedingungen geschaffen, welche für das Erreichen der passiven Zustände notwendig sind. CHECKING zum Beispiel initialisiert den MC einerseits und den Rest des Systems andererseits, damit der Controller danach in den READY-Zustand wechseln kann. INITIALIZING seinerseits bereitet das System auf den Empfang eines neuen Druckauftrags vor. Der letzte reguläre Zustand, welcher für das Funktionsmuster eingeführt wurde, ist der PRINTED-Zustand. Dieser ist im Wesentlichen ein passiver Zustand, erledigt aber auch kleinere Aufräumarbeiten, welche nach dem erfolgreichen Abschluss des Drucks anfallen.

Abschliessend wurde der ERROR-Zustand eingeführt. Das System nimmt diesen Zustand immer dann an, wenn etwas Unvorhergesehenes eintritt. Normalerweise sollte dieser Zustand nie erreicht werden. Falls dies doch passiert, wird das ganze System bei der jetzigen Software-Version komplett geresettet und sollte danach wieder einsatzfähig sein, wenn davon ausgegangen werden kann, dass der Fehler nicht durch den Defekt einer Komponenten verursacht wurde.

Mit diesen Änderungen war eine flexiblere und robustere Programmierung des Microcontrollers möglich. Ausserdem profitiert die Computer-Software deutlich von den Erweiterungen, da die Zustände jeweils über die RS232-Schnittstelle an diese weitergeleitet werden. Durch die feinere Einteilung des Programmablaufs in mehr Zustände kann die Computer-Software viel genauer feststellen, an welchem Programm-Punkt der Controller zurzeit steht und kann daher angemessener mit ihm interagieren.

Für eine technischere und genauere Erläuterung des MC-Softwarekonzepts inklusive der Dokumentation zum verwendeten Protokoll zwischen Computer-Software und Microcontroller sei an dieser Stelle auf das "ET-Konzept" im Anhang verweisen.

## **3.2.2 Druckanfang und -ende**

Die Detektion des Druckanfangs und des Druckendes stellte eines der Probleme dar, welche am Ende von PREN1 noch nicht gelöst worden waren. Eine Vielzahl von Lösungsvarianten wurde überdacht. Schlussendlich wurde festgelegt, dass diese Events mithilfe des Inkrementalgebers, welcher am DC-Motor der Antriebsachse des HP-Druckers befestigt ist, detektiert werden sollen. Problematisch dabei war vor allem, dass der Inkrementalgeber sehr unsaubere Signale generierte. Dies ist in der Abbildung 15: "Inkrementalgeber-Signal des HP-Printers" gut ersichtlich.

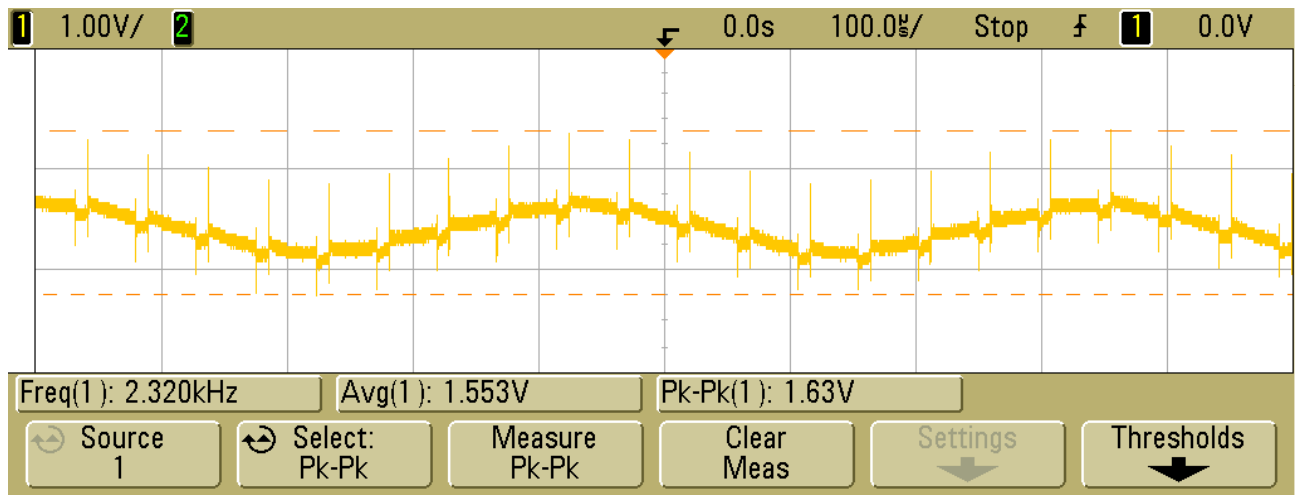

Abbildung 15: Inkrementalgeber-Signal des HP-Printers

Auf oberer Abbildung ist zu sehen, dass das eigentliche Signal (ein Sinus mit einer Peak-Peak-Spannung von etwas mehr als einem halben Volt und einer Frequenz von circa 2.3kHz) mit einem DC-Offset von 1.5 Volt überlagert ist. Allerdings entspricht dies nicht dem kompletten Signal. Es sind auch massive Störimpulse zu erkennen, welche das Nutzsignal in der Amplitude um ein Vielfaches überragen. Aus diesem Grund musste eine Zusatzschaltung entwickelt werden, welche das Signal zuerst filtert und dann mithilfe eines Schmitt-Triggers auf den Logik-Pegel des Microcontrollers anpasst. Die genaue Schaltung und die dazu gehörigen Berechnungen können im ET-Konzept [7] eingesehen werden.

Nach erfolgreich absolvierter Simulation und dem Aufbau einer Testschaltung wurde das Ganze auf eine Lochraster-Leiterplatte aufgelötet. Die Schaltung sowie das gefilterte Signal sind in den nachfolgenden Abbildungen illustriert:

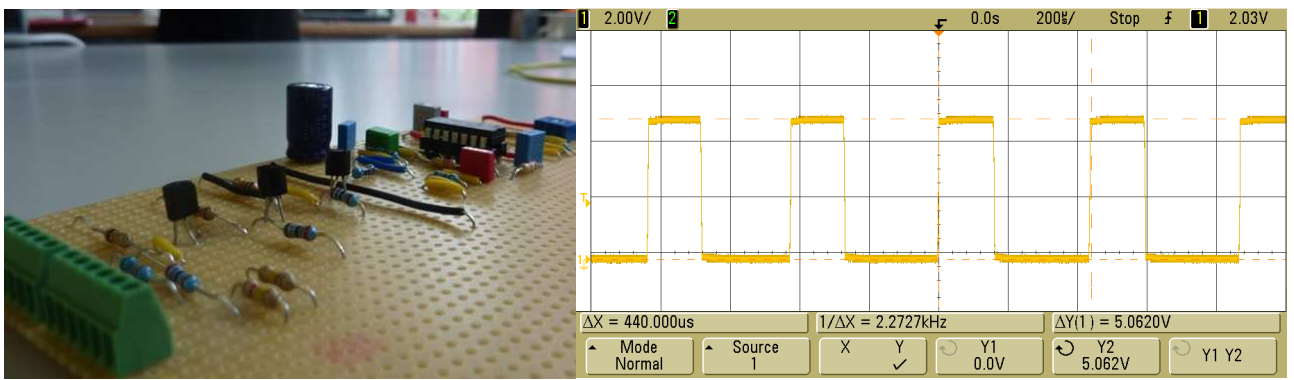

Abbildung 16: Zusatzschaltung Inkrementalgeber Abbildung 17: Generiertes Ausgangssignal

## **3.2.3 Signalisationseinheit**

Die letzte grössere Änderung, welche am Elektrotechnik-Konzept im Verlauf des zweiten Teils des Projektes gemacht werden musste, war das Streichen der Implementation einer Signalisationseinheit. Diese wäre dazu gedacht gewesen, dem Benutzer anzuzeigen, in welchem Zustand sich das System momentan befindet, also zum Beispiel ob der Drucker bereit für einen neuen Auftrag ist oder nicht. Aus zeitlichen Gründen musste darauf allerdings verzichtet werden. Dies ist aber insofern nicht dramatisch, als dass der Benutzer mithilfe der Computer-Software jederzeit feststellen kann, ob der Drucker einsatzbereit ist oder nicht. Ausserdem war die Signalisationseinheit auch nicht Bestandteil des Anforderungskatalogs, welcher zu Beginn von PREN1 ausgearbeitet wurde. In diesem Sinne wurde mit dem Wegfall der Signalisationseinheit nur auf ein Zusatzfeature verzichtet. Allerdings ist ganz klar, dass eine Anzeige oder sogar ein Bedienungs-Panel für eine Serienproduktion des Druckers zwingend notwendig wäre, da der Benutzer ganz bestimmt auch ohne einen angeschlossenen Computer mit dem 3D-Object-Printer interagieren möchte. Dies müsste also in einem zukünftigen Entwicklungsschritt noch umgesetzt werden.

## **3.3 Kompetenzbereich Informatik**

Das erarbeitete Softwarekonzept aus dem Modul PREN1 wurde mit kleinen Änderungen beibehalten. Die Änderungen hatten indes stets ergänzenden Charakter und können deshalb auch als Features oder Zusatznutzen bezeichnet werden. Folgende tabellarische Auflistung enthält die im Softwarekonzept vorgenommenen Anpassungen bzw. Ergänzungen zum Softwarekonzept.

### **3.3.1 Benutzeroberfläche**

Folgende zwei Abbildungen zeigen den rudimentären Entwicklungsprozess der Designer-Oberfläche. Von der Handskizze (linke Abbildung) zu Beginn des Projektes bis zur finalisierten SW-Lösung (rechte Abbildung) am Projektende.

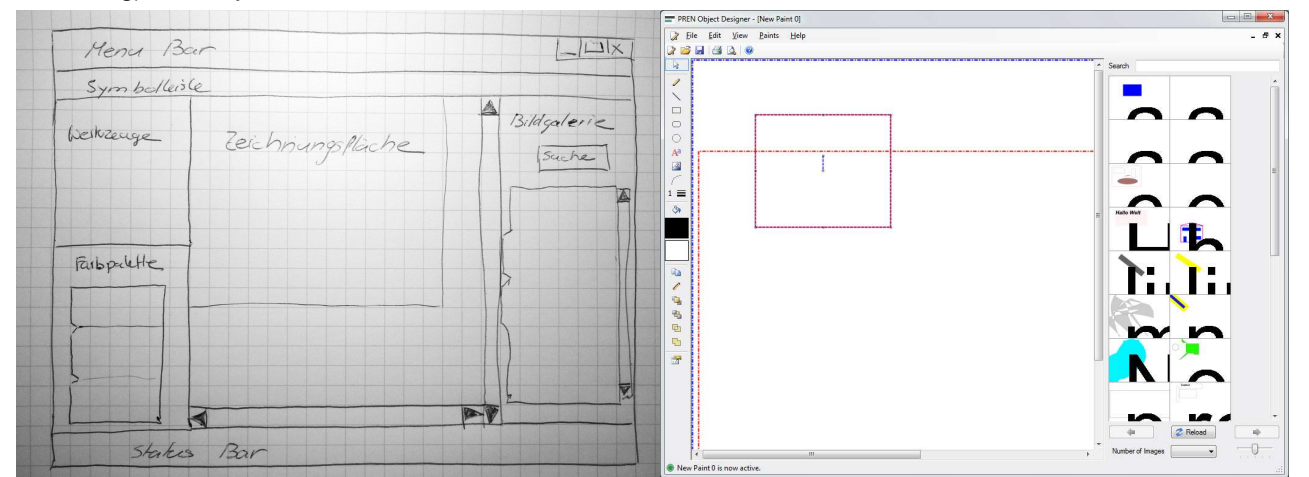

Abbildung 18: Freihandzeichnung des konzipierten GUI's Abbildung 19: Printscreen des GUI's

## **3.3.2 Funktionen**

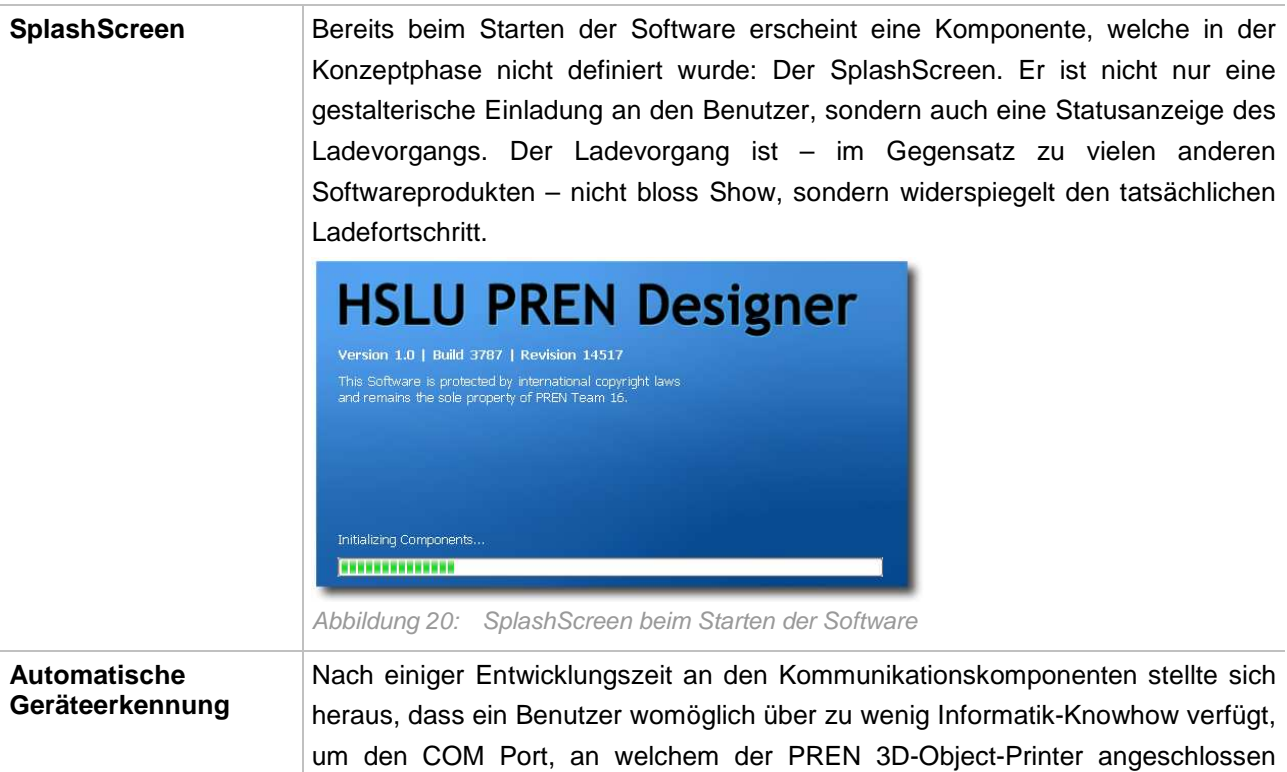

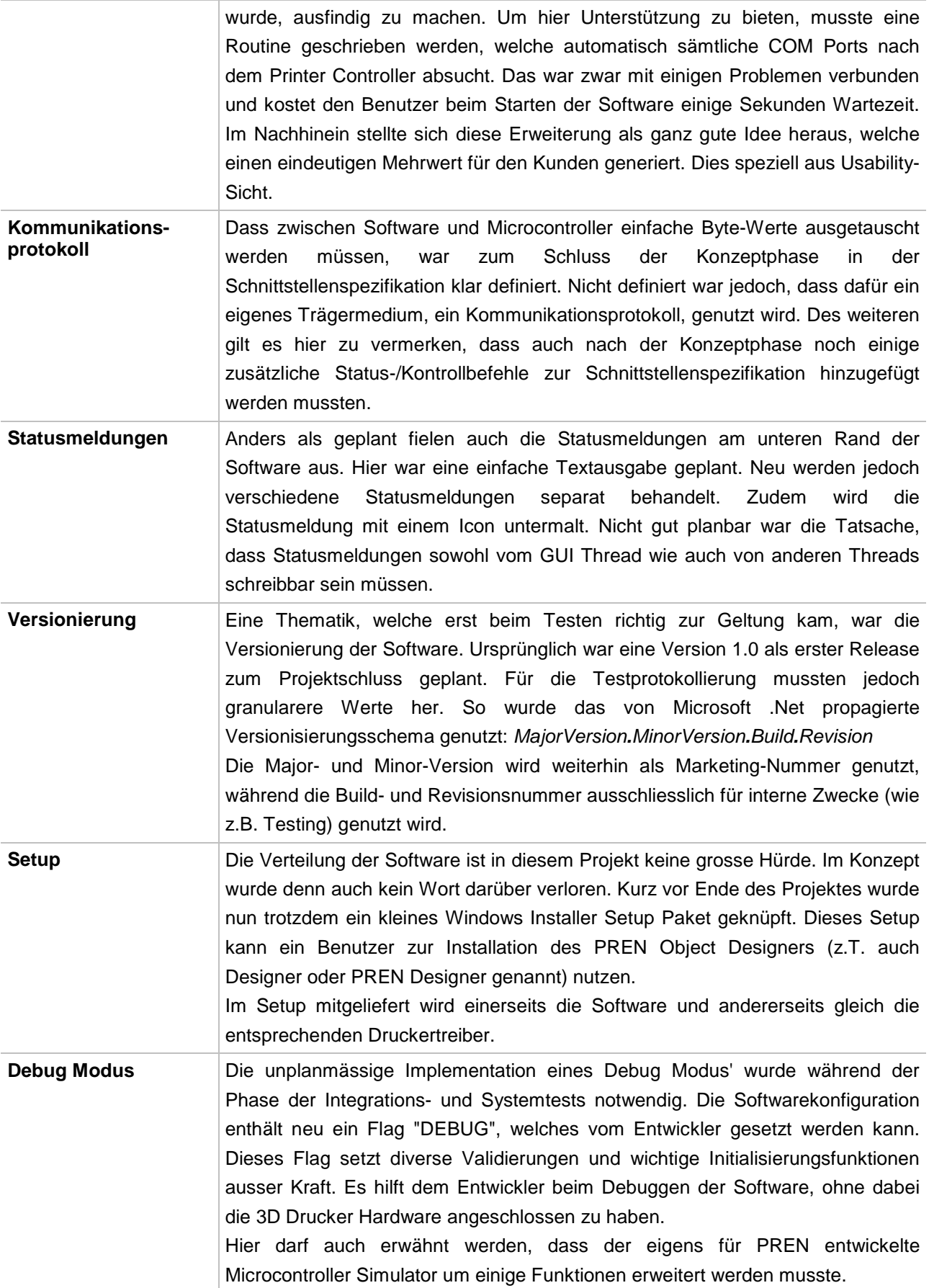

Tabelle 6: Zusätzliche Features der SW

# **4 Produktbeschreibung**

Dieses Kapitel befasst sich mit der Charakterisierung des Produktes insgesamt. Dabei geht es in einem ersten Teil darum, einen Überblick über alle Komponenten des 3D-Object-Printers zu gewinnen. Dabei wird grafisch aufgezeigt, wie die einzelnen Bestandteile des Produktes zusammenspielen und wo diese am physikalischen Modell des Druckers platziert sind. Danach wird einzeln auf die Hauptkomponenten eingegangen. In einem weiteren Schritt wird danach anhand eines Ablaufdiagramms aufgezeigt, wie das Bedrucken eines Objektes im Normalfall aus Sicht des Benutzers abläuft.

## **4.1 Überblick**

Die im Rahmen von PREN1 erarbeitete Systemübersicht hat auch nach Erstellung des Funktionsmusters wenig von seiner Gültigkeit verloren. Natürlich waren kleinere Anpassungen notwendig, das Grundkonzept konnte allerdings beibehalten werden. Die unten stehende Abbildung stellt die wesentlichen Bestandteile des 3D-Object-Printers und das Zusammenspiel untereinander grafisch dar.

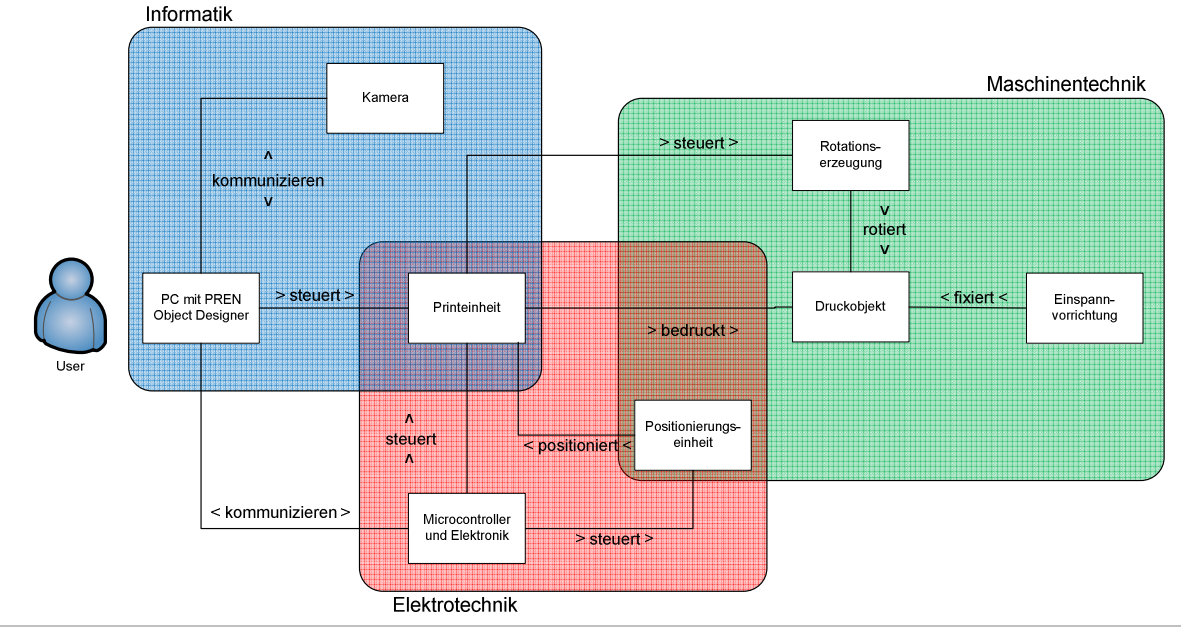

Abbildung 21: Produktübersicht schematisch

Auf der nachfolgenden Abbildung ist ersichtlich, wo die einzelnen Hauptkomponenten des 3D-Object-Printers am Funktionsmuster angeordnet sind. Das Modell visualisiert der Übersichtlichkeit halber nur die mechanischen Bestandteile. Der Computer mit dem Softwareprodukt "PREN Object Designer", die komplette Elektronik inklusive des Microcontrollers und den beiden Zusatzplatinen sowie die Kabelstränge werden explizit nicht aufgeführt. Die einzelnen Bestandteile werden anschliessend einzeln kurz charakterisiert. Anhand eines Bildes wird auch jeweils visualisiert, wie die einzelnen Komponenten im Funktionsmuster implementiert worden sind.

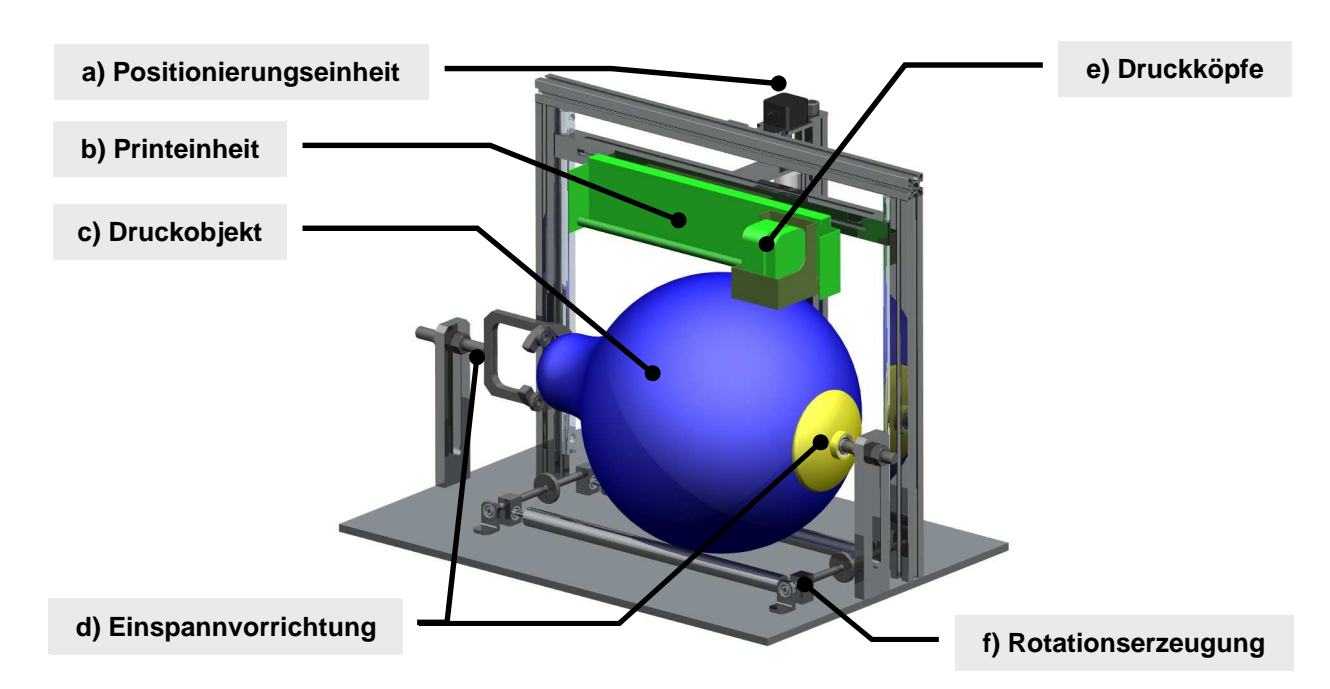

Abbildung 22: Produktübersicht anhand eines 3D-Modells

#### **4.1.1 Druckobjekt**

Der Kern des ganzen Systems bildet natürlich das zu bedruckende Objekt. Bei diesem handelt es sich im Normalfall um einen Ballon – allerdings ist auch das Bedrucken von anderen Objekten durchaus denkbar. Solange diese Objekte rotationssymmetrisch sind und von den Abmessungen her in den 3D-Object-Printer hineinpassen sollte ein Druck unbedenklich möglich sein. Getestet wurde der Drucker jedoch nur mit herkömmlichen Latexballonen, sowie 7dl Weinflaschen.

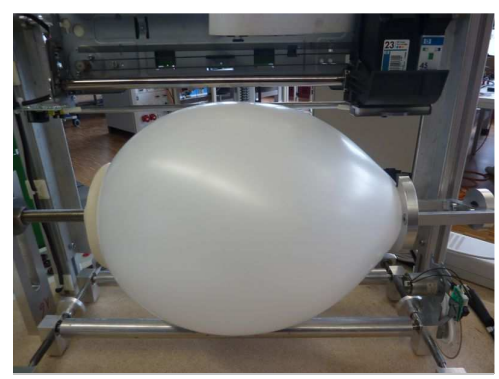

#### **4.1.2 Einspannvorrichtung**

Die Einspannvorrichtung wird speziell dazu verwendet, einen Ballon einzuspannen. Diese Vorrichtung ist deshalb nötig, weil der Ballon sich durch sein kleines Eigengewicht ohne Fixierung nicht wie gewünscht bedrucken lassen würde. Bei anderen zu bedruckenden Objekten ist es je nach Anwendungsfall möglich, auf diese Vorrichtung zu verzichten, weswegen sie sich ohne grossen Aufwand abmontiert lässt. Dies wäre zum Beispiel beim Bedrucken einer Flasche oder eine zylindrische Form der Fall.

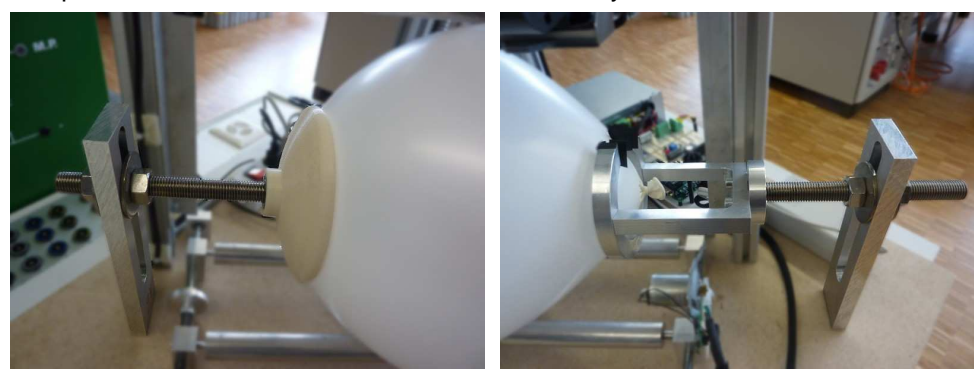

Abbildung 24: Einspannvorrichtung (links und rechts)

Abbildung 23: Eingespanntes Druckobjekt

## **4.1.3 Positionierungseinheit**

Die Positionierungseinheit ist verantwortlich für die korrekte Positionierung der Printeinheit über dem zu bedruckenden Objekt. Dazu weist sie einen Schrittmotor auf, welcher mithilfe einer Spindel die durch Führungen gestützte Printeinheit in der Höhe verstellen kann. Die korrekte Positionierung wird dabei realisiert, indem an der Printeinheit selbst eine Infrarot-Lichtschranke angebracht ist, welche unterbrochen wird, sobald die Printeinheit in korrektem Abstand über dem zu bedruckenden Objekt platziert wurde. Andererseits befindet sich an der Ausgangsposition (ganz oben) ein Endschalter, welcher gedrückt wird, sobald die Printeinheit die gewünschte Initial-Position erreicht hat. Die Steuerung der ganzen Einheit übernimmt der weiter unten in diesem Kapitel beschriebene Microcontroller.

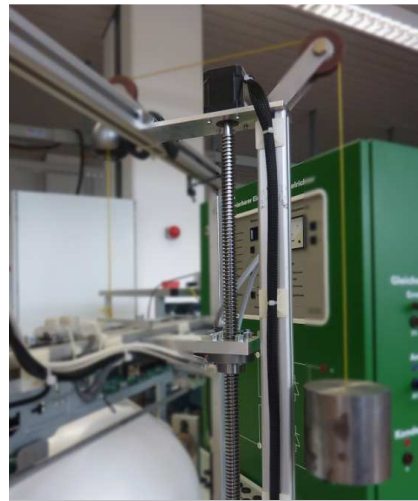

Abbildung 25: Positionierungseinheit

## **4.1.4 Rotationserzeugung**

Die Rotationserzeugung versetzt das zu bedruckende Objekt in Drehung. Dies wird über eine Antriebsachse realisiert, welche direkt von der Printeinheit angesteuert wird. Ausserdem umfasst das System der Rotationserzeugung noch eine weitere Achse, welche zwar nicht angetrieben wird, aber zur Stützung des zu bedruckenden Objekts verwendet wird. Diese wird vor allem dann notwendig, wenn ein Objekt bedruckt werden möchte, welches nicht über die Einspannvorrichtung eingeklemmt wird, sondern nur auf den beiden Achsen der Rotationserzeugung aufliegt. Für das Bedrucken von Ballonen ist diese Rolle nicht zwingend erforderlich.

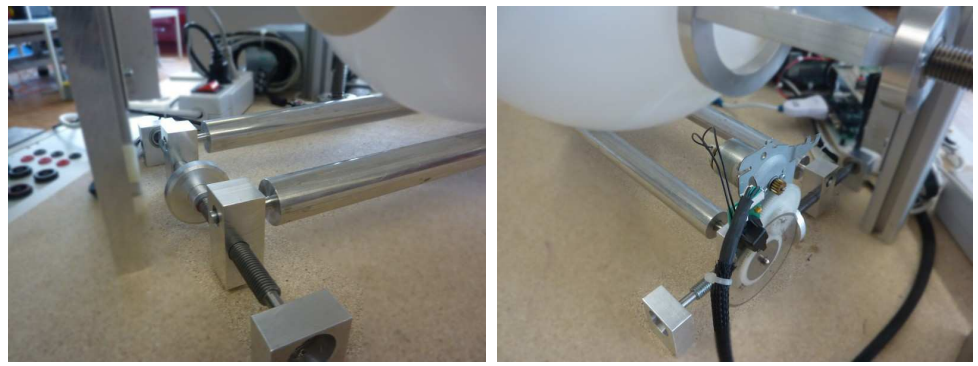

Abbildung 26: Rotationserzeugung (linke und rechte Seite)

## **4.1.5 Printeinheit**

Ein weiterer sehr zentraler Teil des 3D-Object-Printers ist die Printeinheit. Sie ist verantwortlich für das eigentliche Bedrucken des Objekts. Sie arbeitet nach dem Tintenstrahl-Verfahren und basiert auf einem HP DeskJet 882C. Sie hat sich als äusserst robust herausgestellt und eignet sich über weite Strecken sehr gut für den in diesem Projekt verfolgten Anwendungszweck.

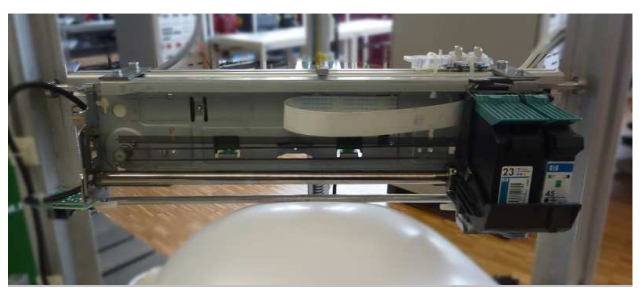

Abbildung 27: Printeinheit

#### **4.1.6 Microcontroller und Elektronik**

Ebenfalls ein zentraler Teil des Systems stellt der eingesetzte Microcontroller dar. Er erfüllt eine Vielzahl von Aufgaben während des Druckvorgangs. Einerseits ist er Zuständig für die Kommunikation mit der Computer-Software, welche durch den Microcontroller regelmässig erfährt, in welchem Zustand sich das Gesamtsystem momentan befindet. Des Weiteren steuert der Microcontroller die Positionierungseinheit so, dass diese sich zu den jeweiligen Zeiten an den gewünschten Orten befindet. Die Ansteuerung des Schrittmotors wird dabei mit einer Zusatzplatine <sup>Abbildung 28:</sup> Microcontroller mit-Steuerungselektronik

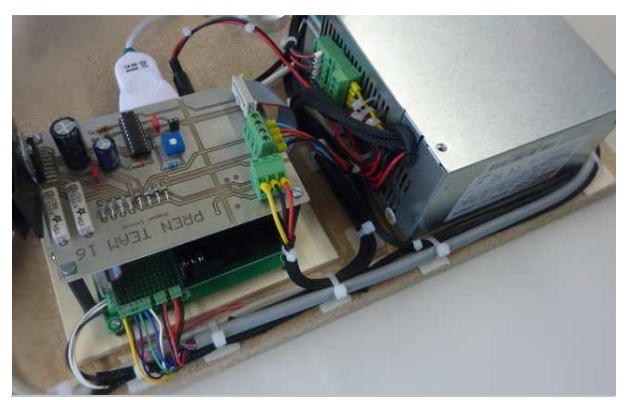

realisiert, welche für die Bewegung benötigte Leistung zur Verfügung stellt. Eine weitere Aufgabe des Microcontrollers ist die Interaktion mit der Printeinheit. Hierfür wird eine weitere Zusatzplatine benötigt, welche die Signale der einzelnen Teile so konvertiert, dass diese für die jeweils andere Seite korrekt interpretierbar werden.

#### **4.1.7 Computer mit PREN Object Designer**

Der Teil, mit welchem der Benutzer des 3D-Object-Printers nach erfolgreicher Inbetriebnahme am stärksten interagiert, stellt die "PREN Object Designer"-Software für Windows-Computer dar. Sie unterstützt den Benutzer beim Erstellen von Motiven und Texten, welche danach auf das zu bedruckende Objekt übertragen werden können. Dabei bietet sie neben vielen nützlichen Zeichenfunktionen auch eine Vielzahl von weitern hilfreichen Features, wie zum Beispiel eine Bilder-Gallerie, in welcher bereits erstellte Motive als Vorschau betrachtet werden können, ohne diese direkt in die Arbeitsfläche zu laden. Auch sehr praktisch ist die automatische Detektion des 3D-Object-Printers. Ausserdem

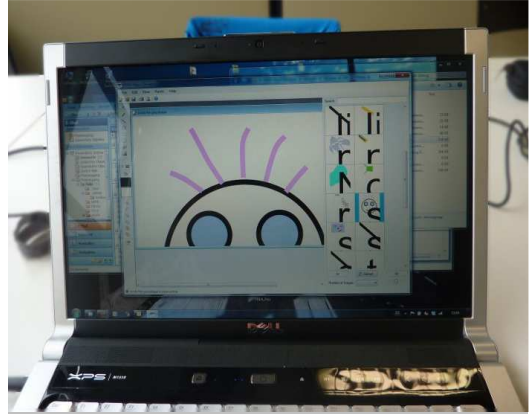

Abbildung 29: PREN Designer in Aktion

soll an dieser Stelle auch die Live-Vorschau erwähnt werden, welche dazu dient, das erstellt Motiv virtuell mithilfe einer Kamera auf das zu bedruckende Objekt zu übertragen und der Benutzer so bereits vor dem Druck in etwa sehen kann, wie das bedruckte Objekt schlussendlich aussehen wird.

#### **4.1.8 Videokamera**

Der letzte wichtige Bestandteil des Gesamtsystems ist die Videokamera, welche am Rahmen des Druckers angebracht ist und für die Realisierung der Druckvorschau in der Software verwendet wird. Sie kann neben der Druckvorschau auch dazu benutzt werden, den Druckvorgang in Echtzeit mitzuverfolgen. Die Zweckdienlichkeit dieser der Druckverfolgung kann in diesem Prototyp hinterfragt werden. Im Falle einer Serienproduktion hätte der Benutzer jedoch wegen der Gehäusehülle keinen Einblick mehr in das Innenleben des

Druckers wonach die Druckverfolgung durchaus wieder Sinn macht.

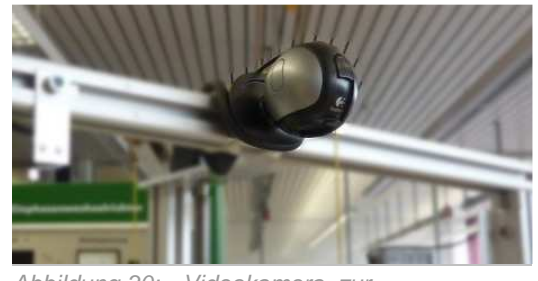

Abbildung 30: Videokamera zur **Druckvorschau** 

## **4.2 Standardablauf**

Dieser Teil des Kapitels zeigt den standardmässigen Ablauf eines Druckprozesses aus Sicht des Anwenders auf. Dabei wird bewusst auf technische Details verzichtet, da diese bereits an anderer Stelle dieses Dokuments und im Anhang detailliert dokumentiert wurden. Die folgende Darstellung stellt diesen Standardablauf grafisch dar.

Im Wesentlichen sind für das Bedrucken eines Objekts acht Teilschritte zu durchlaufen:

- Zu allererst ist der 3D-Object-Printer zu starten und das zu bedruckende Objekt einzuspannen.
- Danach kann die Computer-Software "PREN Object Designer" gestartet werden. Sind diese Vorbereitungen abgeschlossen, kann der Benutzer beginnen, ein Motiv für den Druck zu erstellen. Dies kann bequem mit dem Designer durchgeführt werden.
- Sobald das Motiv wie vom Anwender gewünscht vorliegt, kann mithilfe der Druckvorschau-Funktion festgestellt werden, ob das Motiv auch die wie gewünscht auf dem zu bedruckenden Objekt abgebildet wird.
- Ist dies der Fall, kann ein Druckauftrag gestartet werden.
- Es folgt die Druckdurchführung.
- Sobald diese abgeschlossen wurde, wird dies dem Benutzer durch die Computer-Software mitgeteilt und er kann das soeben bedruckte Objekt aus dem 3D-Object-Printer entnehmen.

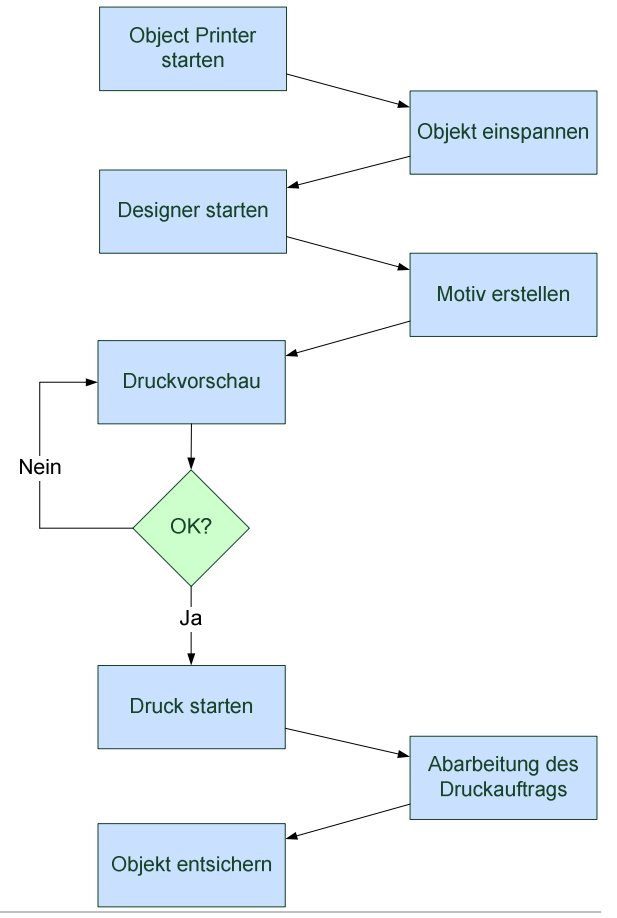

Abbildung 31: Standardablauf aus Benutzersicht

Für ausführlichere Instruktionen zur Bedienung des PREN 3D Druckers und des PREN Object Designers wird an dieser Stelle auf das Benutzerhandbuch [2] verwiesen.

# **5 Marktfähiges Produkt**

Im Modul PREN2 wurde auf Seiten der Wirtschaft einerseits ein Designmodell erarbeitet, welches den verkaufsfertigen Drucker zeigen soll und andererseits ein Messeauftritt vorbereitet, an dem der fertige Prototyp einem interessierten Publikum präsentiert wird. Es ist im Vorfeld anzumerken, dass die zehn PREN-Teams der Dozentengruppe 3 sich dazu entschlossen haben, ein gemeinsames Messekonzept [6] zu erarbeiten. Es werden somit, mit Bezug auf den vorgegebenen Rahmen, nur wenige Komponenten zu dem Standkonzept hinzugefügt wie zum Beispiel eine Multimediaanlage oder ähnliches.

## **5.1 Zielgruppen**

Die relevanten Zielgruppen bezüglich des Designmodells und des Messeauftrittes wurden teilweise schon in der Marktanalyse, vorhanden im Gesamtkonzept [5] während dem Teil-Projekt PREN1 festgelegt. Dabei handelt es sich um Unternehmen, die einen 3D-Object-Printer in ihre Wertschöpfungskette integrieren wollen. Als weitere Zielgruppen kommen die Messeteilnehmer, also die Dozenten wie auch das sich vor Ort befindliche, interessierte Fachpublikum in Frage. Kurz zusammengefasst die aus der Marktanalyse (PREN1) bekannten Anforderungen der Zielgruppe "Unternehmen":

- Einfache Handhabung (Wartung, Betrieb, Reinigung, etc.)
- Benutzersicherheit

Diese Angaben sind wegweisend in der Entwicklung eines geeigneten Produktes. Mit Hilfe dieser kann ein auf die Zielgruppe zugeschnittenes Produkt entwickelt werden, welches im Idealfall die Bedürfnisse dieser zur Ganzheit deckt.

## **5.2 Designkonzept**

Durch das Design der äusseren Hülle des 3D-Object-Printers will das Projektteam 16 ganz klar seine möglichen Kunden, Unternehmen, ansprechen. Deshalb wurde in einem Teammeeting ein Brainstorming durchgeführt und die gesammelten Ideen in nachfolgenden Mind Map zusammengestellt.

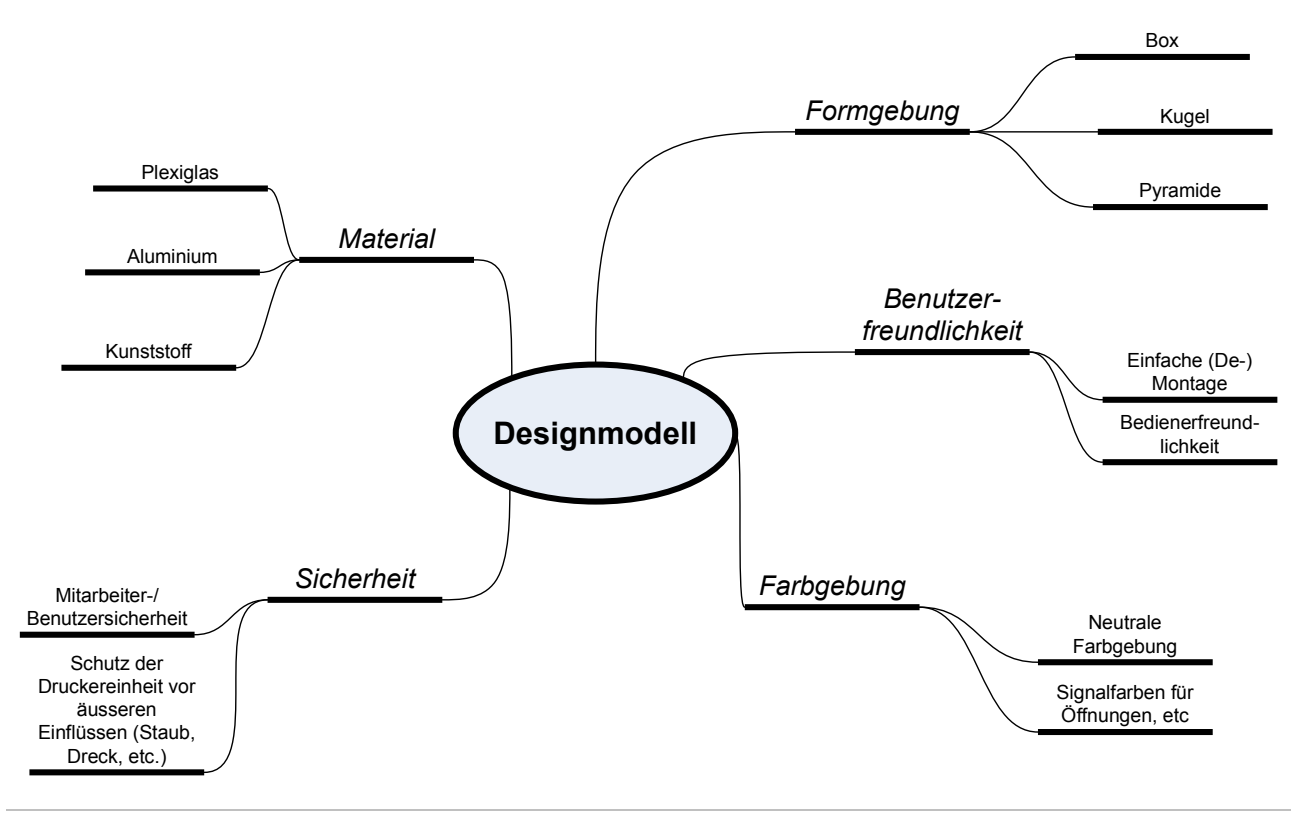

Abbildung 32: Designmodell Mind Map

## **5.2.1 Formgebung**

Es war dem Projektteam von Anfang an bewusst, dass für die Hülle des Modells nur eine rechteckige Form in Frage kommt, da eine runde wie auch pyramidenähnliche Formgebung für den 3D-Object-Printer ungeeignet ist. Dieser Entscheid ist vor allem dadurch zu begründen, dass somit die Reinigung des Systems vereinfacht wird, da so schwer zugängliche Orte im Bezug auf das Gehäuse vermieden werden. Des Weiteren unterstützt dieser Entscheid auch die Grundidee eines technomorphen Designs welches eine klare und einfache Linienführung vorsieht.

## **5.2.2 Benutzerfreundlichkeit**

Ein weiterer wichtiger Aspekt ist das Design so zu gestalten, dass einerseits die Benutzerführung eindeutig ist, das bedeutet klare Anzeige der Funktionen der Hülle am Gehäuse selbst. Zum Beispiel Richtungspfeile am Öffnungsgriff zum Aufzeigen der Öffnungsrichtung. Dies aber auch bezogen auf die Bedienoberfläche die einerseits über den integrierten Touchscreen funktioniert und zusätzlich auch Computer(Laptop-)gestützt erfolgen kann, falls vom Kunden kein Touchscreen gewünscht wird.

Einfache Montierbarkeit durch Schnappverschlüsse am Gehäuse zur Befestigung an der Bodenplatte. Durch diesen Entscheid wird auch die Wartungsfreundlichkeit positiv beeinflusst.

## **5.2.3 Material**

Das gewählte Material setzt sich hier aus drei Typen zusammen. Das Grundmaterial des Gehäuses wird aus Aluminium bestehen, da dieses Material durch seine geringe Dichte einerseits sehr leicht ist und vor allem Aluminiumlegierungen im Bezug auf ihre Dehngrenze mit gewissen Stählen konkurrieren können.

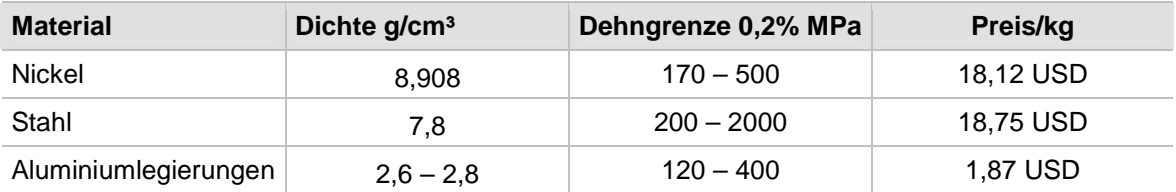

Tabelle 7: Vergleich Industrierohstoffe

Die Sichtfenster werden aus Plexiglas gefertigt, da dieser sehr gute Eigenschaften im Bezug auf Alterungsbeständigkeit, Schlagfestigkeit da elastisch und Beständigkeit gegen Säuren, Laugenmittlerer Konzentration, Öle und Benzin aufweist.

Der Griff zum Öffnen kann einerseits aus Aluminium oder aus Kunststoff gefertigt werden, je nach Präferenz des Kunden.

## **5.2.4 Farbgebung**

Es wird eine neutrale Farbgebung bevorzugt. Da der Printer vornehmlich den B2B-Markt ansprechen und in eine bestehende Wertschöpfung eingebettet werden soll ist die Farbe von geringerer Bedeutung. Einzig wichtige Stellen werden explizit, mit Hilfe von Signalfarben, hervorgehoben. Zum Beispiel die Verschlüsse zum abheben des Gehäuses. Die "Grundfarbe" des Gehäuses wird dem verwendeten Material entsprechen, gebürstetes Aluminium.

Natürlich kann die Farbegestaltung je nach Kundenwunsch individuell vorgenommen werden.

## **5.2.5 Sicherheit**

Die Sicherheit der Mitarbeiter und Benutzer einer Maschine spielt eine besonders wichtige Rolle. Bei einem Drucker dieser Bauart können vor allem Quetschungen durch den Druckkopf bei Falschverwendung auftreten. Um dieser Gefahr begegnen zu können wird gewährleistet, dass ein Printjob nicht bei abgenommenem Gehäuse oder geöffneter Türen getätigt werden kann.

Natürlich muss auch auf allfällige Gefahren im Handbuch und direkt am Printer selbst hingewiesen werden.

## **5.3 Marktfähiges Produkt**

Die Entwicklung eines marktfähigen Produktes stellt immer eine Herausforderung für das gesamte Projektteam dar. Nicht nur sollen eigene Ideen und Wünsche aus der Anforderungsliste [4] in das Design einfliessen, denn am wichtigsten für ein erfolgreiches Design und den erfolgreichen Produktlaunch sind die Wünsche der Kunden bzw. der Partner, welche mit Hilfe der Marktanalyse festgestellt wurden, zu berücksichtigen. Um folglich eine zufrieden stellende Lösung erarbeiten zu können, wurde anhand eines Systemmanagement-Modells die Anforderungen analysiert und in das in folgenden Konzeptideen (Kapitel 5.3.2 "Transformationsprozess") eingearbeitet. In nachfolgender Grafik sind die Inputs, der Transferprozess, die möglichen Outputs, sowie die auf das Projekt Einfluss nehmenden Personen verzeichnet.

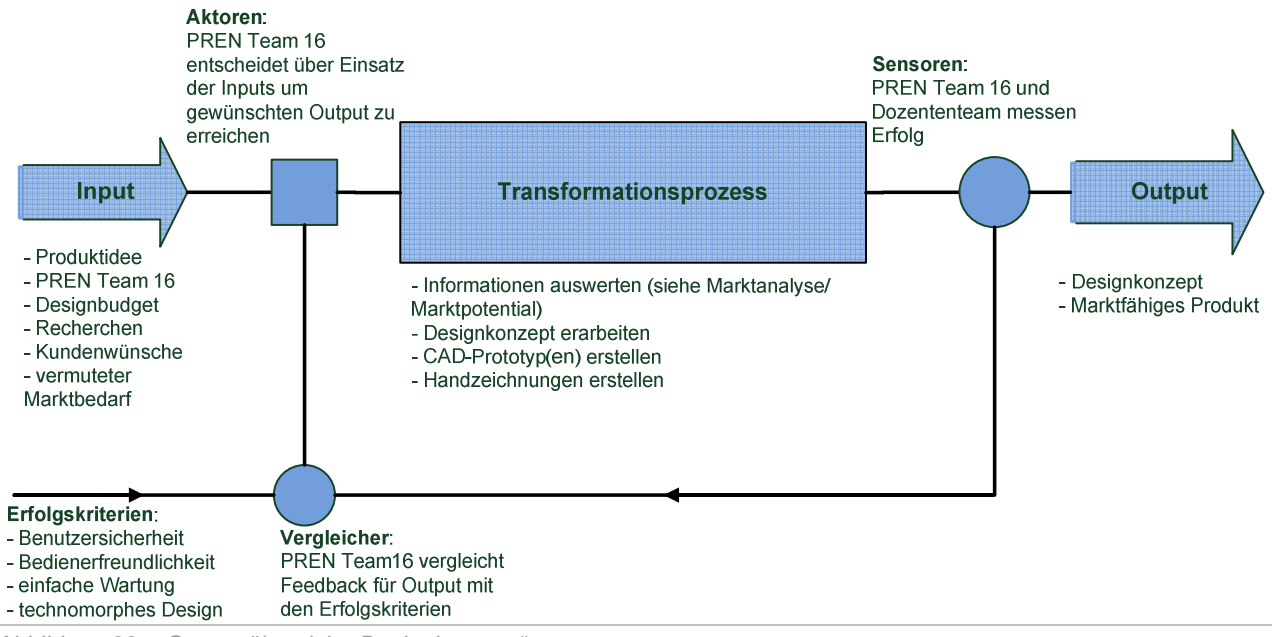

Abbildung 33: Systemübersicht "Designkonzept"

Es wird dabei deutlich, welche Informationen verarbeitet werden müssen, um das marktfähige Produkt zu erstellen. Die vom Projektteam definierten Erfolgskriterien des Produktes dienen dabei als Leitmaxime für die Entwicklung und bieten später die Möglichkeit mit Hilfe des durch den Kunden bzw. die Zielgruppen gegebenen Feedbacks Abweichung festzustellen und diese gegebenenfalls anzugleichen oder zu beseitigen.

## **5.3.1 Inputs**

Die Inputs stellen jegliche im Vorfeld erarbeiteten und verfügbaren Ressourcen dar (auch Personal, Knowhow, Zeitaufwand, etc.) welche für den Transformationsprozess benötigt werden um eine gute Lösung entwickeln zu können. Dabei ist es wichtig während der Recherchephase alle im Vorfeld definierten Informationen sammeln um einen guten Überblick über die Marktsituation aber auch über die Kundenbedürfnisse zu erhalten. Dieser Prozess wurde vollumfänglich im Vorgängermodul PREN1 durchgeführt.

Im Anschluss an diesen Prozess mussten die Aktoren, in diesem Fall die Mitglieder des PREN Teams 16, die gesammelten Informationen auswerten und entscheiden, welche Informationen für das weitere Vorgehen von Belang sind und welche nicht. Mit Hilfe der dabei gewonnenen Erkenntnisse können im Transformationsprozess Ideen, Konzepte und Zeichnungen des geplanten fertigen Produktes erstellt werden. Es ist zu beachten, dass sich dieser Ansatz hier gänzlich um das Designkonzept dreht.

## **5.3.2 Transformationsprozess**

Der Transformationsprozess ist der nächste Teilschritt im Designprozess. Hier werden die gesammelten Informationen und Ideen in Konzepte umgesetzt die, nach Kontrolle durch die Sensoren, zu einem auf die Zielgruppe abgestimmten Produkt führen. Nachfolgend werden die Modellideen dargestellt.

#### **5.3.2.1 Modellideen**

Aus dem Mind Map und den im Projektteam getroffenen Entscheidungen bezüglich der Form wurden zwei Konzeptvorschläge die sich im Wesentlichen von der Gestaltung der Hülle unterscheiden ausgewählt.

#### **5.3.2.2 Open-Box**

Die Open-Box zeichnet sich dadurch aus, dass die Hülle aus Plexiglas oder durchsichtigem Kunststoff bestehen wird. Somit kann der Benutzer den Druck direkt mit verfolgen und bei auftretenden Problemen sofort reagieren, da ein direktes Überwachen der Maschine stetig gewährleistet ist.

Belüftet wird das System von an der Rückseite angebrachten Lüftern. Diese Öffnung wird durch ein feines Netz vor Staub bestmöglich geschützt.

Die Navigation des 3D-Object-Printers wird über einen, an der Seite oder der Tür der Hülle, angebrachten Touch-Screen gewährleistet. Über diesen wird es dem Benutzer ermöglicht, einen Druckjob zu starten, Sujets auszuwählen und ggf. via USB-Stick neue Sujets auf die mit dem Touch-Screen verbundene Festplatte zu laden.

Es besteht zusätzlich die Möglichkeit einen Laptop direkt mit dem Drucker zu verbinden, was das System wesentlich flexibler gestaltet.

Die nachfolgende Konzeptzeichnung stellt das Modell dar.

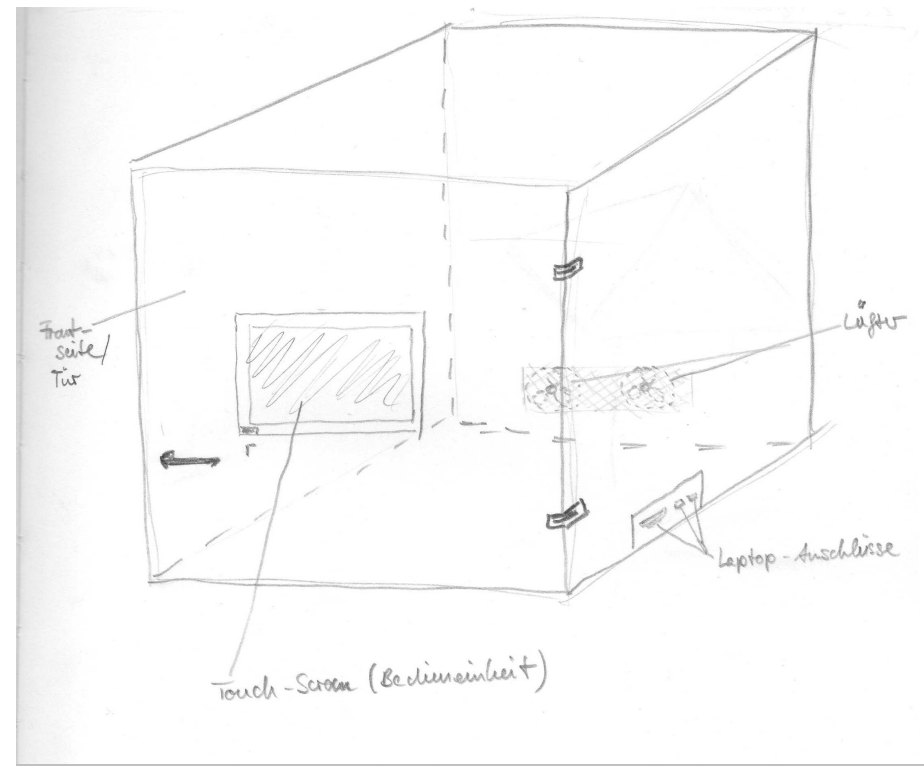

Abbildung 34: Open/Black-Box

### **5.3.2.3 Black-Box**

Das Black-Box-Konzept unterscheidet sich vom vorherigen in so weit, dass die Hülle nicht durchsichtig gestaltet sein wird. Dies hätte von Vorteil, dass eine Ablenkung der Mitarbeiter vorgebeugt wird.

#### **5.3.2.4 Kombination**

Eine dritte Idee stellt, eine Kombination der beiden vorher gezeigten Ideen dar. Das Black-Box-System bekommt zusätzlich 3 Fenster hinzugefügt. Somit wird dem Benutzer ermöglicht, den Druckvorgang zu überwachen. Besagte Fenster werden wie in Abbildung 34: "Open/Black-Box" dargestellt angeordnet.

Diese Idee ist am vielversprechendsten, da sich in ihr die positiven Features der vorher gezeigten Modelle vereinen. Einerseits ist durch die Fenster der Überwachungsaspekt gegeben, aber da diese nur für jemanden, der direkt vor der Maschine steht einsehbar sein werden, ist die Gefahr der Ablenkung anderer Mitarbeiter gering.

Die Lüftung des Systems wird über ein Lüftungsgitter an der Rückseite des Gehäuses gewährleistet. Lüfter sind nicht notwendig, da die Wärmeentwicklung im Inneren durch Komponenten wie die Speisung durch das Netzteil (besitz eine eigene Lüftereinheit) gering ausfällt.

#### **5.3.2.5 Öffnungs- und Verschlusskonzept**

Die Bemassung des Modells ist durch die zur Verfügung gestellte Bodenplatte (700 x 700 mm) gegeben. Zur Wartung des Systems könnten zwei mögliche Ansätze verwendet werden.

Einerseits wird der Drucker auf einer drehbaren Bodenplatte montiert. So kann der Drucker im Wartungsfall einfach in die gewünschte Position (mit Bezug zur Öffnung) gedreht werden. Andererseits könnte die Hülle vollumfänglich wegklappbar sein. Eine dritte Idee stellt die Möglichkeit dar, die Hülle ganz entfernen zu können. Das würde durch Schnappverschlüsse gewährleistet werden. Damit ein Druckvorgang aber nicht ohne Hülle oder mit geöffneter Tür durchgeführt werden kann, wären diese mit Sensoren verbunden, die den 3D-Object-Printer im offenen Zustand sperren.

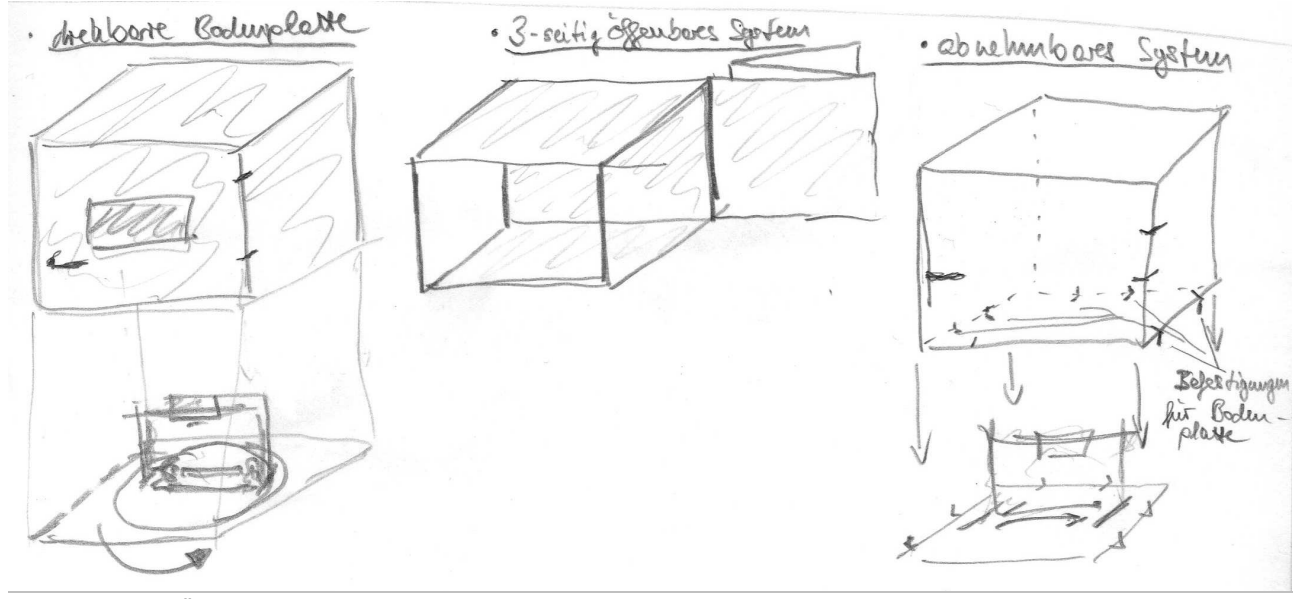

Abbildung 35: Öffnungsideen

Mit Hilfe der oben gezeigten Konzeptideen konnte ein marktfähiges Design entwickelt und mit Hilfe von einem CAD-Programm visualisiert werden.

## **5.3.3 Marktfähiges Design**

Das marktfähige Design soll dem Benutzer ermöglichen, entweder mit dem Computer oder mit Hilfe eines Touchscreens auf den 3D-Object-Printer zuzugreifen und ihn dadurch zu steuern. Dieses Design wurde in Abbildung 36: "Designmodell "Gehäuse V1" visualisiert. Es wurde im Bezug zum 3D-Object-Printer in Abbildung 22: "Produktübersicht anhand eines 3D-Modells" erstellt.

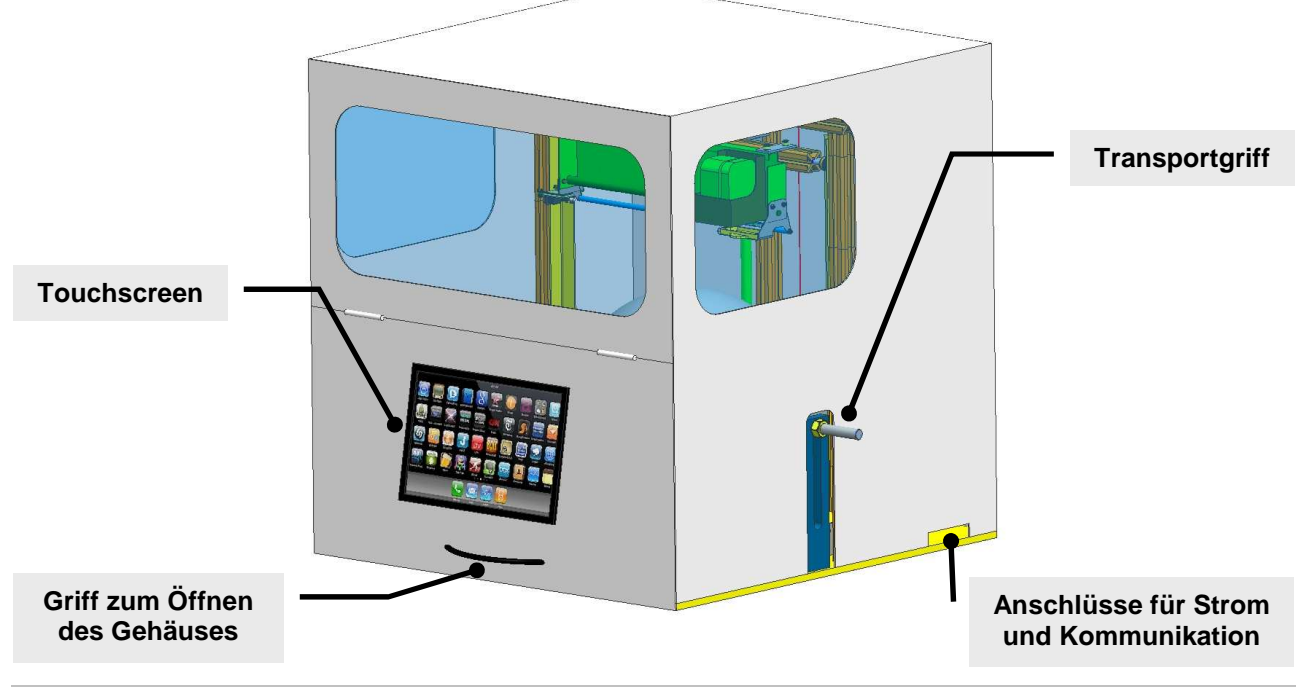

Abbildung 36: Designmodell "Gehäuse V1"

Da aber im Bezug auf den CAD-Prototypen eine Änderung in der Ausrichtung des Druckers nötig geworden ist, wird zusätzlich zum gewählten Design ein zweites angeboten welches eine zusätzliche Möglichkeit bietet den Drucker zu bestellen. Der grundlegende Unterschied zum marktfähigen 3D-Object-Printer besteht darin, dass der Prototyp um 45° Grad gedreht auf die Boden platte montiert wurde wie in Abbildung 37: "Drucker mit angepasster Orientierung" zu sehen ist.

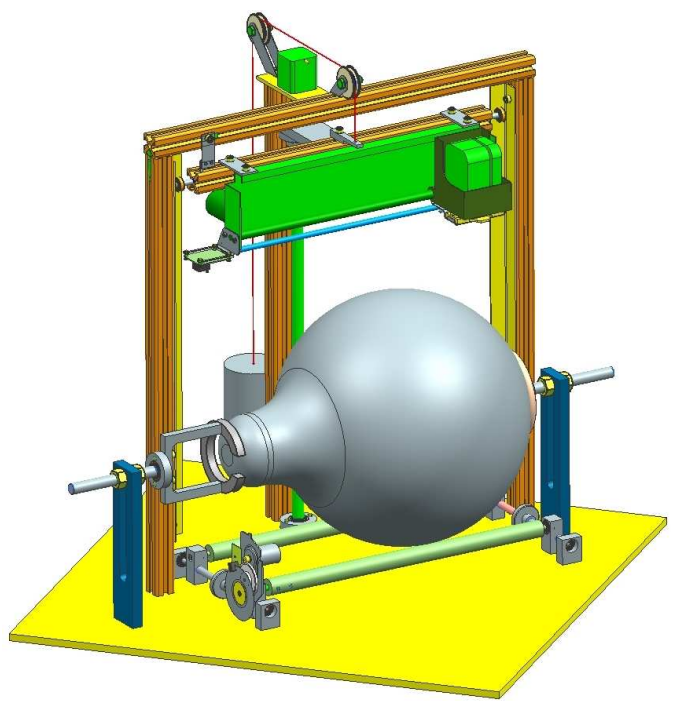

Abbildung 37: Drucker mit angepasster Orientierung

Das dieser Begebenheit Rechnung tragende Designkonzept wird in Abbildung 38: "Angepasstes Design "Gehäuse V2"" dargestellt.

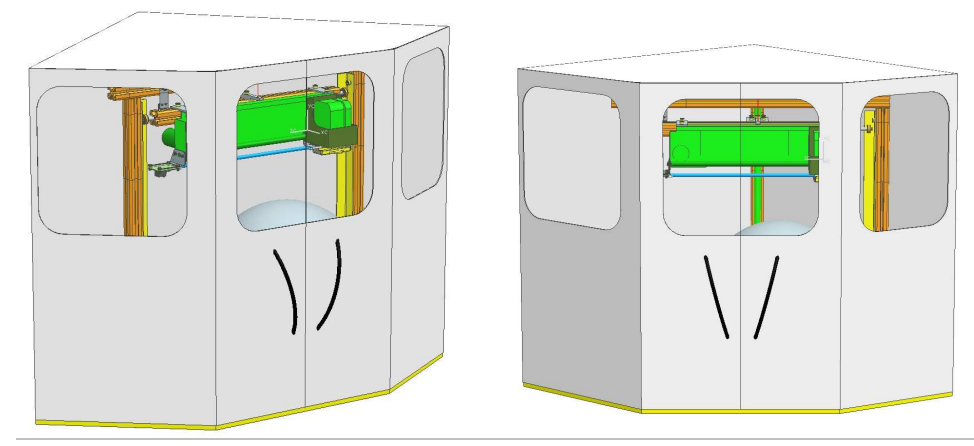

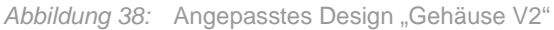

Hierbei gab es zwei Ansätze. Einerseits eine halbkreisförmige Konstruktion des "neuen" Gehäuses oder das oben dargestellte. Erstgenannte wurde nach ausgiebiger Analyse des Schliessmechanismuss' verworfen, da es sich als sehr schwierig und aufwendig erwies, die Führung der Schiebetüren halbkreisförmig anzuordnen und dadurch auch das Einlegen und Herausnehmen des zu bedruckenden Objektes zu schwierig sein würde. Deshalb wurde das Gehäuse eckig und ohne Schiebetüren gestaltet. Nachfolgend noch die Ansicht des geöffneten Gehäuses.

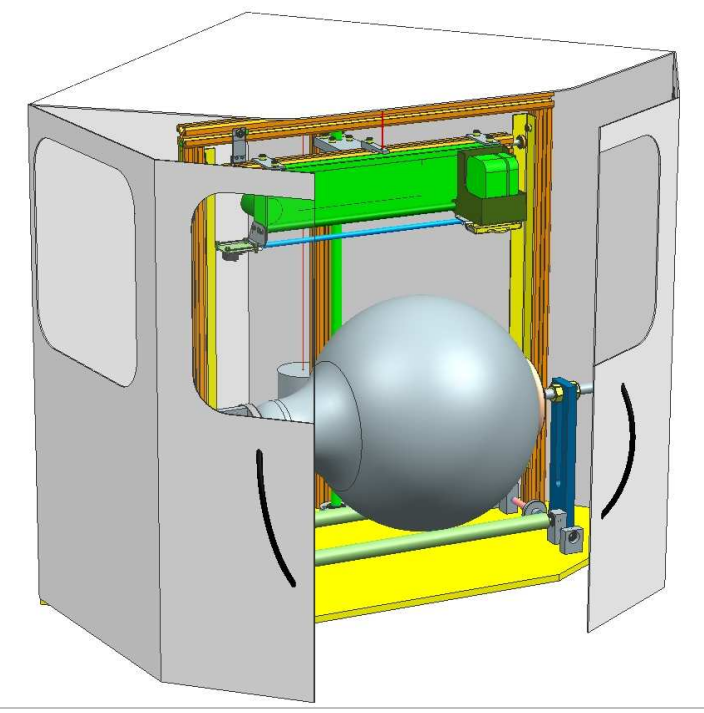

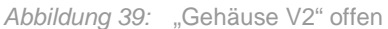

## **5.3.4 Output**

Den Output des gesamten Prozesses stellt schliesslich das marktfähige Produkt dar. Bevor dieses aber endgültig auf den Markt gebracht werden kann folgen einerseits noch Testläufe mit aufgesetztem Gehäuse und mit dem hinzuziehen von potentiellen Kunden um den Erfolg des Designs zu kontrollieren und gegebenenfalls noch Anpassungen vorzunehmen. Somit werden dann durch die Vergleicher, das erstellte Modell und mit Hilfe des Feedbacks der Tester mit den vorher definierten Erfolgskriterien verglichen.

Der PREN ThreeDee Printer ist vorerst für den B2B-Markt geplant und soll für Unternehmen bestimmt sein, welche für Werbezwecke 3D-Objekte schnell und billig bedrucken wollen und bei denen nur eine geringe Stückzahl gefordert wird. Ein Beispiel für einen potenziellen Kunden wäre hier die Ballon-Müller AG. Diese bedrucken Ballone nur in Ausnahmefällen individuell. Diese Lücke in der Wertschöpfungskette könnten wir mit unserem Drucker schliessen. Weitere potentielle Kunden ergeben sich aus der im Gesamtkonzept [5] aufgeführten Matrix (Abbildung 1: "mögliche bedruckbare Objekte") bezüglich der möglichen bedruckbaren Objekte. Als weiteres Beispiel sei die Firma Nike erwähnt, welche ihr Logo auf Golfbälle drucken möchten.

Man erhält schliesslich einen flexibel gestalteten 3D-Object-Printer der je nach Bedarf auf bestehende Kundenwünsche angepasst und erweitert werden kann.

# **6 Bedienungsanleitung**

Die Bedienungsanleitung für Hard- und Software ist Bestandteil des Gesamtprodukts und liegt als eigenständiges, druckfertiges Dokument vor. Siehe Dokumentenreferenz [2].

# **7 Erkenntnisse**

## **7.1 Zielerreichung**

Im Wesentlichen konnten die für dieses Projekt vorgegebenen Ziele erreicht werden. Dies trifft insbesondere auf die Muss-Anforderungen aus der Anforderungsliste [4] aus PREN1 zu. Allerdings konnten auch eine nicht zu verachtende Anzahl Wunsch-Anforderungen erfüllt werden. Einzig die Problematik der nicht vollständig haftenden Tinte bleibt bestehen. Für diese Problematik konnte aber zumindest für die Serienproduktion eine Lösung gefunden werden. Dies wird aber ausführlicher in Kapitel 7.5 "Vorgeschlagene Verbesserungen" beschrieben. Im Folgenden wird nun auf die einzelnen Punkte der Anforderungsliste eingegangen.

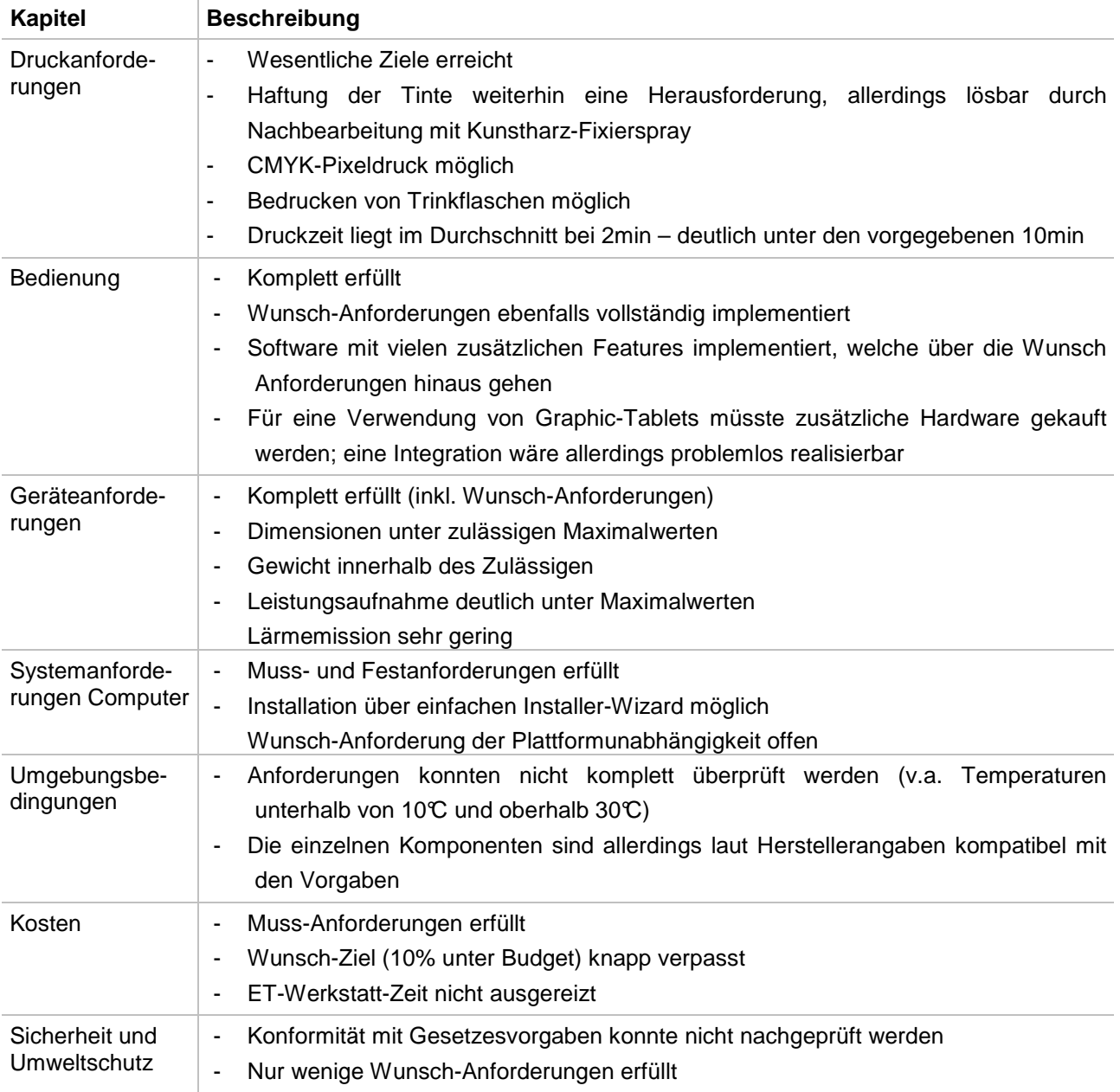

Tabelle 8: Vergleich Funktionsmuster und Anforderungsliste

## **7.2 Entwicklungskosten**

Anhand der folgenden drei Tabellen wird kurz und prägnant eine Hochrechnung formuliert, welche die Entwicklungskosten etwas genauer nach verschiedenen Kriterien aufschlüsseln.

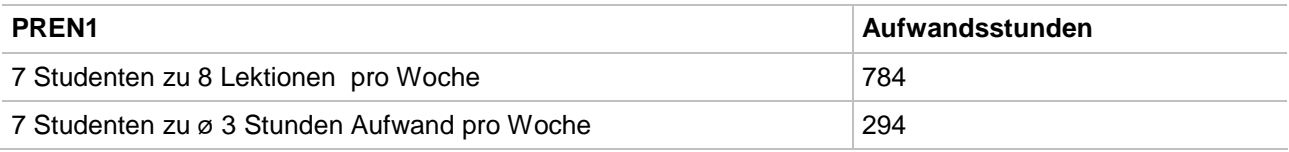

Tabelle 9: Entwicklungskosten: PREN1

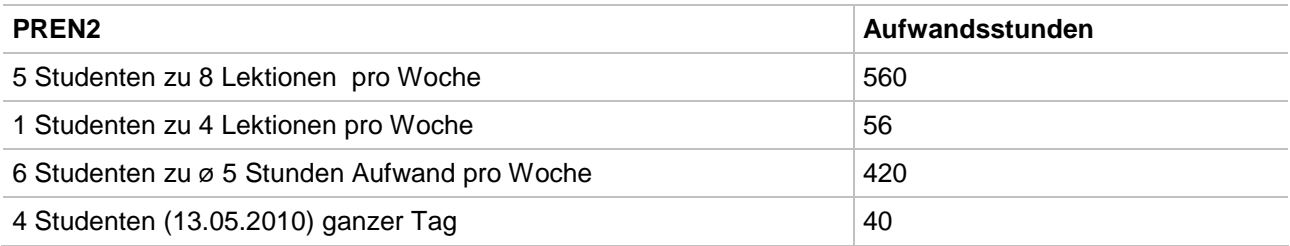

Tabelle 10: Entwicklungskosten: PREN2

Zusammenaddiert ergibt das für PREN1 & PREN2 einen Aufwand von rund 1400 Stunden, welche ausschliesslich in der Präsenzzeit an der HSLU aufgewendet wurden. Ferner muss der Aufwand, welcher von den Teammitgliedern zusätzlich geleistet wurde, dazu addiert werden. Dies sind weitere 754 Arbeitsstunden. Dies ergibt ein Total von 2154 Arbeitsstunden, welche zu SFr. 100.- verrechnet werden. Somit kommt man auf totale Produktkosten von SFr. 215'400.-.

Wird der Aufwand (Siehe dazu Tabelle 11: "Entwicklungskosten: Vergleich PREN1 und PREN2") von PREN1 zu PREN2 verglichen, ist deutlich ersichtlich, dass die beiden Projektmodule sehr ähnliche Kosten verursacht haben. Jedoch ist bei genauerer Analyse deutlich erkennbar, dass der Aufwand pro Teammitglied während dem Teilprojekt PREN2 grösser ausgefallen ist. Und dies obwohl die Präsenzzeit im zweiten Projektmodul markant, um beinahe einen Drittel, gesunken war. Von 784 geleisteten Präsenz-Stunden hinunter auf 616 geleistete Präsenz-Stunden. Was bedeutet, dass der zusätzliche Zeitaufwand extrem zugenommen hat.

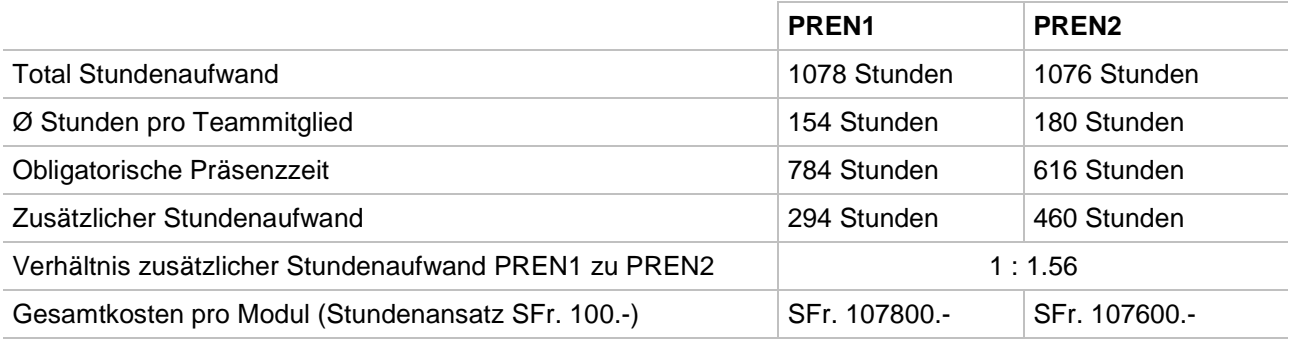

#### **Summe Arbeitsaufwand 2154 Arbeitsstunden**

#### **Summe Personalkosten State State State State State State State State SFR. 215'400.-**

Tabelle 11: Entwicklungskosten: Vergleich PREN1 und PREN2

## **7.2.1 Budget**

Für das PREN1 & PREN2 besass jede Gruppe ein Budget von CHF. 600.-, dazu kommt noch ein Budget von SFr. 100.- für die Ausstellung vom Funktionsmuster. Die CHF. 100.- sind nur für den Bereich des Wirtschaftsingenieur und es hat nichts mit der Entwicklung des Funktionsmusters zu tun. Die CHF. 100. werden nicht im Budgetplan berücksichtigt. Im Budgetplan sind 10% vom Budget (entspricht CHF. 60.-) als Reserve eingeplant.

Nach dem Stand vom 6. Juni 2010 hat das PREN Team 16 kosten von CHF. 557,75 verursacht. In der Tabelle steht ein Betrag von SFr. 617,75. Dieser Betrag ist mit der 10% Sicherheit berechnet (siehe Position 43).

Die Abteilung Elektrotechnik verursachte Kosten von CHF. 256.55, das entspricht 42.8% vom Budget. Die Abteilung Mechanik und Diverse haben fast gleich grosse Kosten. Die Abteilung Mechanik hat CHF. 133,55 (22,3%) und die Abteilung Diverse hat CHF. 132.65 (22,1%) gebraucht. Die Abteilung Informatik hat am wenigste gebraucht, da die Entwicklung von Software am wenigste Kosten verursacht.

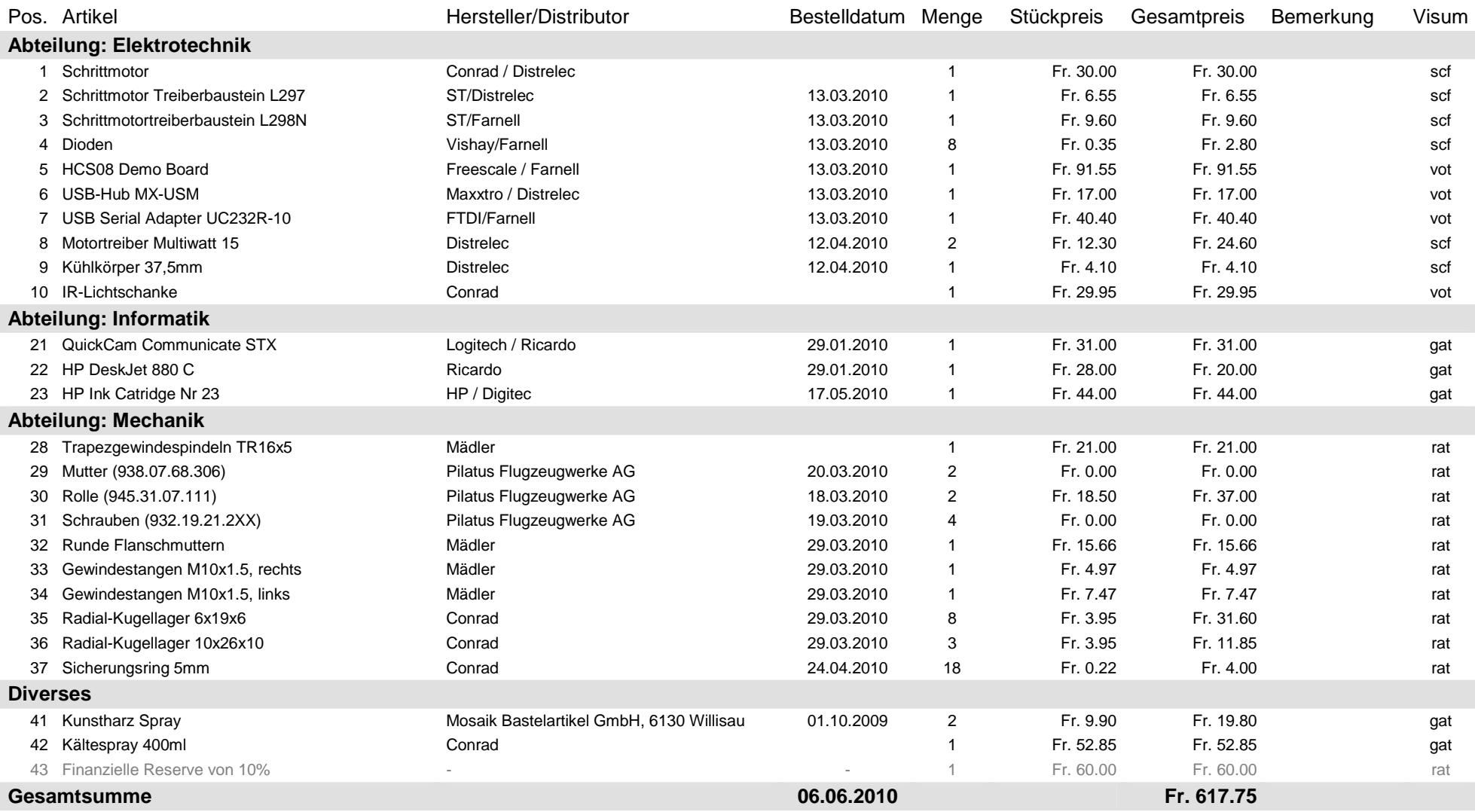

Tabelle 12: Tabellarische Auflistung der einzelnen Budgetpositionen

## **7.3 Erfahrungen und Lessons Learned**

Rückblickend kann das Fazit gezogen werden, dass jedes einzelne Teammitglied von Anfang an mit grossem Eifer und einer enormen Zuversicht am Projekt beteiligt war. Entsprechend gross ist auch der Lerneffekt ausgefallen. Obwohl der 3D-Object-Printer "ThreeDee" nun funktionsfähig vorliegt, würden die einzelnen Projektmitglieder trotzdem bei einem erneuten Projekt den Projektstart und die Projektdurchführung etwas anders angehen. Beispielsweise würde der Fachbereich Maschinentechnik eine neue Führung planen und konstruieren, denn mit derartiger starker Verklemmung, wie beim ThreeDee zu Beginn des Projektes, wurde nicht gerechnet. Die Elektrotechniker mussten zur Kenntnis nehmen, dass das Erstellen der nötigen Hardware enorme Zeit verschlingt und würden dies entsprechend in einem nächsten Projekt anders einplanen und angehen. Der Fachbereich Informatik konnte bei der Software keinen wirklichen Schlussstrich ziehen, da immer wieder neue Ideen aufkamen und diese, mit dem Ziel: einer Top-Software vor Augen, auch immer wieder implementiert wurden. Hier würde ein viel strafferes und spezifizierteres Anforderungskonzept erstellt werden, um entsprechend zielorientierter zu entwickeln.

Das Projektteam hat einmal mehr erfahren, wie wichtig die Zusammenarbeit über die verschiedenen Fachbereiche hinaus tatsächlich ist. Entsprechend hat sich ein hervorragender Teamgeist gebildet und jedes Teammitglied arbeitete über seine Fachgrenzen hinaus. Ohne diese motivierte Zusammenarbeit wäre kein derartiger Projekterfolg resultiert. Trotzdem bleiben zwei kleine Wermutstropfen. Zum einen mussten wir den Abgang von einem unserer Projektmitglieder nach dem ersten Teilprojekt hinnehmen. Des Weiteren wurde im Fachbereich Wirtschaftinnovation relativ stark selbständig gearbeitet. Dies ist auf die spezielle und relativ abkapselnde Aufgabe des Wirtschaftsingenieurs zurückzuführen. Dies basiert auch darauf, dass dieses Teammitglied jeweils nur am Donnerstagvormittag für das Projektteam anwesend war. Trotzdem wurden die erarbeiteten Lösungen vorüberwiegend im Plenum des Projektteams diskutiert und abgesegnet.

Erfreulicherweise erfuhr das Projektteam keine bedeutsamen Rückschläge. Trotz einiger grösserer Probleme in jedem der einzelnen Fachbereiche konnten diese doch im Verlaufe des Projekts überwunden werden. Dies wurde nicht zuletzt durch den sehr grossen Zusatzaufwand aller Beteiligten neben den regulären Unterrichtsstunden möglich.

Die Projektplanung [1] wurde gezielt nur mittels einfachen Tasklisten geführt. Trotzdem wurde sie von den Teammitgliedern geschätzt und führte zu den nötigen übersichtlichen Status-Informationen der einzelnen Fachbereiche. Gerade durch die Einfachheit dieses Planungswerkzeugs konnte der administrative Aufwand im Projektteam tief gehalten werden und die vorhandene Zeit effizient in die Umsetzung des Projektes investiert werden.

## **7.4 Kritischer Überblick des Prototypen**

Obwohl das im Rahmen dieses Projektes erarbeitete Gesamtsystem die in PREN1 gestellten Anforderungen wie gewünscht erfüllt und in vielen Bereichen auch deutlich über die gesetzten Mindestforderungen hinausgeht, ist doch an einigen Stellen noch Verbesserungspotential vorhanden. Es würde somit noch ein beträchtlicher Weg bis zur Serienproduktion vorliegen. Im Folgenden sind die gewichtigsten Problempunkte aufgelistet. Es sei erwähnt, dass an dieser Stelle ausschliesslich die einzelnen Schwachstellen aufgeführt und charakterisiert werden. Die dazu bereits erarbeiteten Lösungsvorschläge sind dann im Kapitel 7.5 "Vorgeschlagene Verbesserungen" aufgezeigt.

Das grösste Problem, welches das vorliegende Printsystem aufweist, sind die Haftungseigenschaften der Druckerfarbe. Grundsätzlich ist klar, dass die in handelsüblichen Tintenstrahl-Drucker verwendete Farbe nicht für Oberflächen, welche nicht aus Papier bestehen, geeignet ist. Die Tinte kann sich auf Materialien wie dem Kautschuk eines Ballons nicht festsetzen und verschmiert aus diesem Grund massiv, wenn sie nicht zusätzlich nach dem Bedrucken auf der Oberfläche fixiert wird. Besser haftende Farbe, welche in Tintenstrahl-Drucker eingesetzt werden können, existiert zwar, kann aber nicht in Kombination mit allen Tintenbehältern verwendet werden. Prädestiniert für die Verwendung mit Spezialfarbe ist die HP-Tintenkartusche 45, welche auch in Industriedruckern häufig eingesetzt wird. Die Kartusche der schwarzen Tinte der in diesem Projekt verwendeten Printeinheit entspricht diesem Kartuschen-Typ. Aus diesem Grund konnte für dieses Projekt eine schwarze Spezialtinte von European Ink GmbH (www.european-ink.de) eingesetzt werden. Diese haftet um Faktoren besser auf der Ballon-Oberfläche als die anderen Tintenfarben.

Des Weiteren sind auf Seiten des Maschinenbaus noch ein paar wenige Schwachstellen vorhanden. Das grösste Problem, vor allem in Kombination mit dem bereits oben erwähnten Problem der Farbhaftung stellt die Antriebswelle dar. Problematisch dabei ist, dass die Welle nur knapp einen halben Ballonumfang vom Druckkopf angebracht ist und somit der bedrucke Bereich relativ rasch über die Welle geführt wird. Da die Farbe eine schlechte Haftung aufweist, führt das Überrollen zu massivem Verschmieren. Dies führt in der heutigen Konfiguration zwingend zu einem drastisch verkleinerten Druckbereich. Leider ist es auch so, dass es sich als sehr schwierig herausgestellt hat, die Printeinheit so zu manipulieren, dass der Druck nach einem halben Ballonradius eingestellt wird. Dies ist bisweilen weder der Informatik noch der Elektrotechnik gelungen. Das führt dazu, dass das zu bedruckende Objekt momentan vom Benutzer selbst frühzeitig aus dem Drucker entfernt werden muss, um einen schönen Druck zu erhalten. Allerdings ist es so, dass die Anordnung der Welle nicht willkürlich und im Nachhinein gesehen einfach sehr unglücklich positioniert wurde, sondern die Position wurde gewählt, weil durch diese Anordnung auch andere Objekte wie zum Beispiel Flaschen bedruckt werden könnten. Diese Vielseitigkeit des 3D-Druckers hat sich nun im Nachhinein eher als Nachteil für die spezifischere Aufgabe des Bedruckens von Ballonen herausgestellt.

Neben dieser Problematik sind aus Sicht des Maschinenbaus noch zwei weitere Probleme lokalisierbar. Beide betreffen die Höhenpositionierung der Printeinheit. Eine Schwachstelle des Funktionsmusters sind die Führungen der Höhenachse, welche momentan nur aus Winkelprofilen bestehen. Diese müssen von Zeit zu Zeit wieder neu gerichtet werden, da sie durch die schnellen Bewegungen des Druckkopfes der Printeinheit und die dabei entstehenden Kräfte im geringen Mass verbogen werden. Dies führt mit der Zeit zu einem leichten Spiel der ganzen Printeinheit, welches sich auch auf die Druckqualität auswirken kann. Die Führungen konnten aber im Funktionsmuster nicht anders realisiert werden, da ein anderes Problem ein satteres Führen verunmöglicht: Die Spindel, welche für die Höhenverstellung der Printeinheit zuständig ist, ist herstellungsbedingt nicht wirklich gerade. Dadurch wankt die ganze Printeinheit bei der Höhenpositionierung. Durch eine neue Spindel konnte dieser Effekt bereits massiv verkleinert werden, eine vollständige Unterdrückung war allerdings bisher nicht möglich.

Eine weitere Schwäche des Funktionsmusters stellt die Einspannvorrichtung dar. Momentan ist das Einspannen eines Ballons nur relativ mühsam möglich. Vor allem das Einstellen auf einen anderen Durchmesser ist umständlich. Hier müsste für eine Serienproduktion eine gründliche Überarbeitung stattfinden.

Ein letztes kleineres und bereits mehr kosmetisches Problem auf Seiten des Maschinenbaus ist die momentane Verwendung eines Gegengewichts zur Printeinheit für die Höhenpositionierung. Dieses Gewicht ist nötig, weil die Printeinheit vorne leicht nach unten abknickt und dadurch die Führung an der Spindel verklemmt. Tritt dies ein, vermag der verwendete Elektromotor die Spindel nicht mehr zu drehen und die Höhenpositionierung wird dadurch verunmöglicht.

Die grösste Problematik der Informatik und auch der Elektrotechnik ist und bleibt die Verschlossenheit der Printeinheit, welche aus einem HP-Drucker übernommen wurde. Dies betrifft sowohl die Hardware selbst als auch die Treiber-Software, welche ebenfalls nicht direkt zugänglich ist. Dies hatte zur Folge, dass das Verhalten der Printeinheit nur durch Reverse Engineering eruiert und durch ausführliches Testing verifiziert werden konnte. Dies ist nicht nur ein aufwändiger und zeitraubender Prozess, er birgt auch grosse Gefahren. Vor allem die direkte Manipulation der Hardware kann weitreichende Folgen haben und unter Umständen zur Zerstörung der ganzen Printeinheit führen.

## **7.5 Vorgeschlagene Verbesserungen**

Im Folgenden werden Lösungsvorschläge zu den im vorherigen Kapitel angeführten Problemen aufgezeigt. Viele davon wären durchaus mit einem vertretbaren finanziellen Aufwand realisierbar, konnten aber in PREN2 aus zeitlichen Gründen nicht mehr umgesetzt werden.

Die Lösung des grössten Problems, nämlich jenes der schlechten Haftung der Druckerfarbe, stellt leider auch die grösste Hürde dar. Zwar könnten neben der bereits verwendeten schwarzen Spezialfarbe bei der gleichen Quelle (European Ink GmbH) auch die Farben Cyan, Magenta und Gelb bezogen werden und somit ein komplett haftender Farbdruck realisiert werden. Allerdings müsste dazu eine andere Printeinheit verwendet werden. Hierfür müsste bevorzugt mit HP SPS (Speciality Printing Systems) Kontakt aufgenommen werden. Diese Abteilung von HP beschäftigt sich ausschliesslich mit speziellen Druckanwendungen. Dabei kann das Printsystem beliebig konfiguriert werden. Natürlich wäre es auch möglich, ein System mit vier 45-Tintenkartuschen zu beziehen. Diese Kartuschen sind resistent gegen die verwendete Spezialfarbe von European Ink. Somit wäre ein kompletter Farbdruck möglich, welcher auf Kautschuk genauso wie auch auf vielen anderen Oberflächen perfekt haftet. Das Projektteam hat versucht, mit HP SPS Kontakt aufzunehmen, allerdings war dieser Versuch wenig erfolgreich. Dies würde sich sicherlich sehr schnell ändern, könnte die Anfrage mit der Unterstützung einer Firma durchgeführt werden. Ausserdem würde der Ausblick auf eine Serienproduktion der Printeinheit die Kommunikation mit HP sicherlich deutlich erleichtern.

Das Problem der Antriebswelle, welche den bedruckten Bereich zu früh überrollt, kann einfacher behoben werden. Grundsätzlich ist es aber so, dass bei der Verwendung einer Farbe, welche sofort trocknet, diese Anpassung gar nicht mehr nötig wäre, da das Überrollen dann keine Probleme mehr verursachen sollte. Allerdings würde eine Umpositionierung der Antriebswelle auch in diesem Fall den Vorteil bringen, dass der zu bedruckende Bereich später überfahren wird und somit die Farbe länger Zeit hat, einzuwirken und auszutrocknen. Daher wäre eine Umpositionierung der Welle durchaus sinnvoll. Eine mögliche Position wäre direkt hinter der Printeinheit selbst, da dadurch einem Rundumdruck nichts mehr im Wege stehen würde. Dies würde aber einige Anpassungen in der Mechanik erfordern, weswegen dies im Rahmen von PREN2 nicht mehr realisiert worden ist. Eine andere, einfachere Möglichkeit wäre das mittige Anfräsen der Welle, was dazu führen würde, dass das zu bedruckende Objekt nur noch weiter aussen angetrieben würde. Dadurch könnte der bedruckte Bereich, vorausgesetzt er wäre genügend schmal, die Antriebswelle passieren, ohne von ihr berührt zu werden. Dies wäre eine Kompromisslösung zwischen vertretbaren Anpassungen an der Mechanik und einem akzeptablen Resultat im Bezug auf die Druckqualität.

Um die Probleme mit der Höhenpositionierung in den Griff zu bekommen, müsste in einem ersten Schritt eine komplett gerade Spindel gekauft werden. Dies könnte mit geringfügigen Mehrkosten realisiert werden. Sobald diese Anpassung durchgeführt wurde, könnte mit der Abänderung der Führungen begonnen werden. Diese müssten dafür sorgen, dass die Printeinheit kaum seitliches Spiel aufweist und trotzdem nicht verklemmt bei der Höhenänderung. Am besten könnte dies mit einer Linearkugellager-Führung realisiert werden. Diese Führung würde das seitliche Spiel der Printeinheit massiv reduzieren, ohne dabei aber zu einem Verklemmen zu führen. Das kosmetische Problem des Gegengewichts würde bei einer Anpassung der Führungen ebenfalls behoben. Durch die bessere Führung würde das Kippmoment, welches die Printeinheit auf die Trapezspindel ausübt, zu grossen Teilen kompensiert.

Die Problematik mit der Verschlossenheit der HP-Printeinheit müsste direkt mit HP selbst gelöst werden. Dies ist allerdings im Rahmen eines Studien-Projektes nicht möglich, wie das Projektteam festgestellt hat. Der HP-Support zeigte sich in dieser Hinsicht wenig hilfsbereit. Grundsätzlich anders aussehen würde die Angelegenheit aber sicherlich, wenn der 3D-Object-Printer in Serienproduktion gehen sollte. Mit einer Firma im Rücken und einer angemessenen geschätzten Serienstückzahl, welche durchaus auch ein wenig optimistisch ausfallen dürfte, könnte sicherlich einiges bewegt werden. Wichtig wären zum einen der Zugang zum Source Code des Printer-Treibers und zum anderen ein Schema zur Hauptplatine der Printeinheit. Unter Umständen wäre auch Zugang zum Source Code des Microcontrollers auf der Hauptplatine der Printeinheit äusserst wertvoll.

Von Seiten der Informatik sind nur wenige Anpassungen vorzunehmen. Einerseits wäre aber die Durchführung eines Refactorings durchaus angebracht. Dies lässt sich durch das stetige Anwachsen der Software und die dabei entstandenen Änderungen in der Software-Architektur begründen. Ausserdem wäre es sicherlich sinnvoll, das Programm von am Projekt unbeteiligten Personen testen zu lassen. Dies würde sicherlich zu neuen Erkenntnissen im Bezug auf die Bedienung der Software führen, was wiederum in die Weiterentwicklung einfliessen könnte. Anhand dieser Feldtests könnte auch gleich die Verständlichkeit der Bedienungsanleitung verifiziert werden.

## **7.6 Ausblick**

Nach Abschluss dieses Projektes steht nun ein 3D-Object-Printer Prototyp bereit, der die Bedürfnisse der definierten Kundengruppe erfüllt. Als nächste Schritte würde nun ein Marketingkonzept erarbeitet werden müssen, welches die Markteinführung, Coporate Identitiy (Markenbildung) sowie auch die Kommunikation mit den Kunden steuert. Den Kundenkontakt herzustellen wäre dabei der erste Schritt um eine allgemeines Interesse zu wecken. Diese Aufgaben würde der teameigene Wirtschaftsingenieur ausführen. Die Disziplinen Maschinentechnik, Informatik und Elektrotechnik wäre für die Produktion und Wartung des Systems zuständig. Ausserdem müsste ein eigenes Firmennetzwerk angelegt werden, dieses sollte dann jegliche Aufträge und sonstige Vorgänge katalogisieren. Man könnte auch davon ausgehen, dass die Hochschule Luzern die Distribution sowie auch Produktion für den 3D-Object-Printer vornimmt und daher schon gegebene Infrastrukturen genutzt werden könnten.

Dieser kurze Abriss kann den nötigen Gesamtprozess natürlich nicht zur Ganzheit erfassen, weitere Punkte die noch zu berücksichtigen wären, sind zum Beispiel Mitarbeiter anwerben, mögliche Produktionsstätten wählen, etc falls eine Kooperation mit der HSLU nicht stattfinden würde.

# **8 Projektabschluss**

Die hier dokumentierte Durchführung des Projektes und das Ergebnis erfüllen die Erwartungen des Auftraggebers vollumfänglich. Das dokumentierte Ergebnis gilt mit Unterzeichnung als abgenommen.

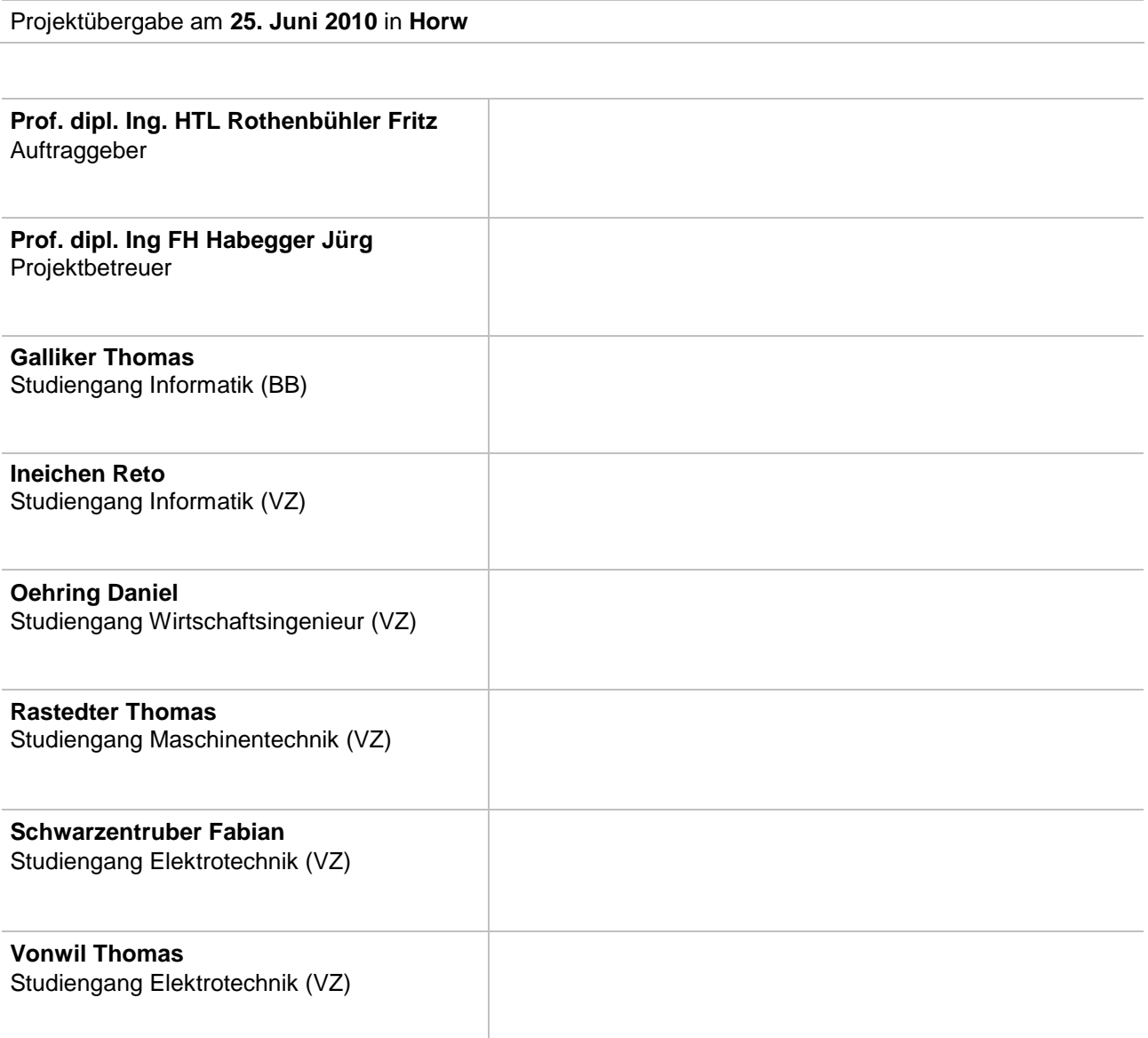